IBM Tivoli Composite Application Manager Agent for SAP Applications Versión 7.1.1

# *Guía de instalación y configuración*

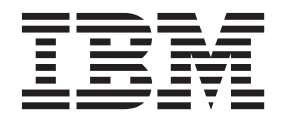

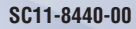

IBM Tivoli Composite Application Manager Agent for SAP Applications Versión 7.1.1

# *Guía de instalación y configuración*

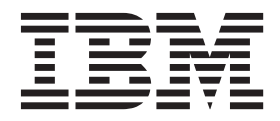

#### **Nota**

Antes de utilizar esta información y el producto al que da soporte, lea la información del apartado ["Avisos" en la página](#page-56-0) [51.](#page-56-0)

Esta edición se aplica a la versión 7.1.1 de IBM Tivoli Composite Application Manager Agent for SAP Applications (número de producto 5725-I45) y a todos los releases y las modificaciones subsiguientes hasta que se indique lo contrario en nuevas ediciones.

## **Contenido**

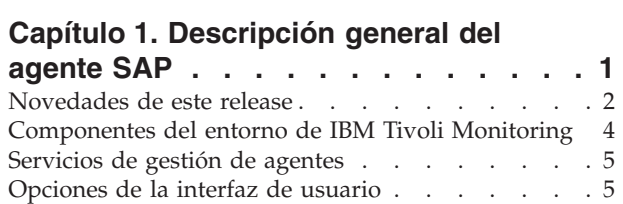

### **[Capítulo 2. Instalación y configuración](#page-12-0)**

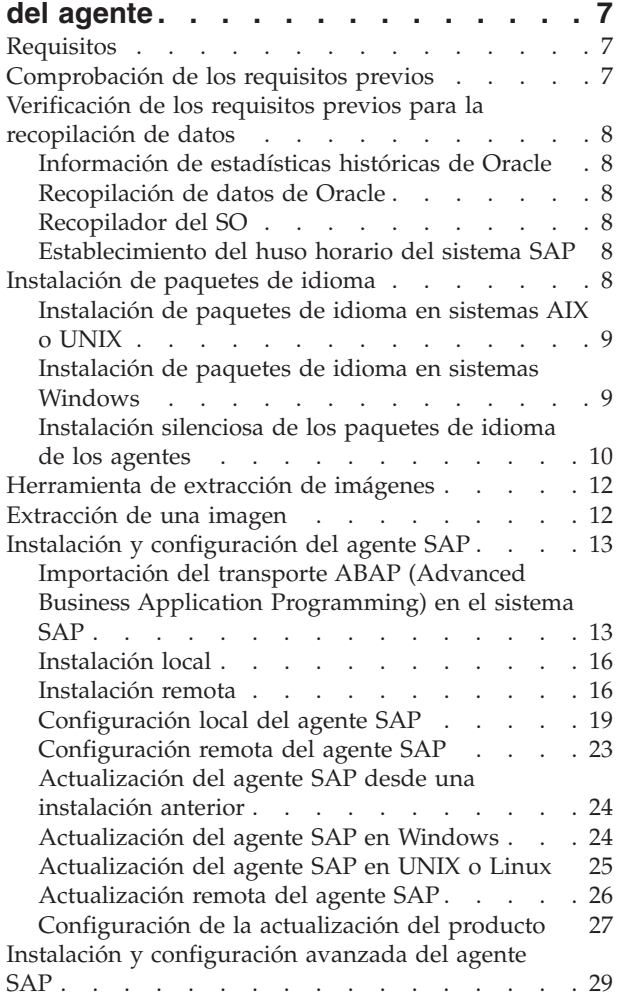

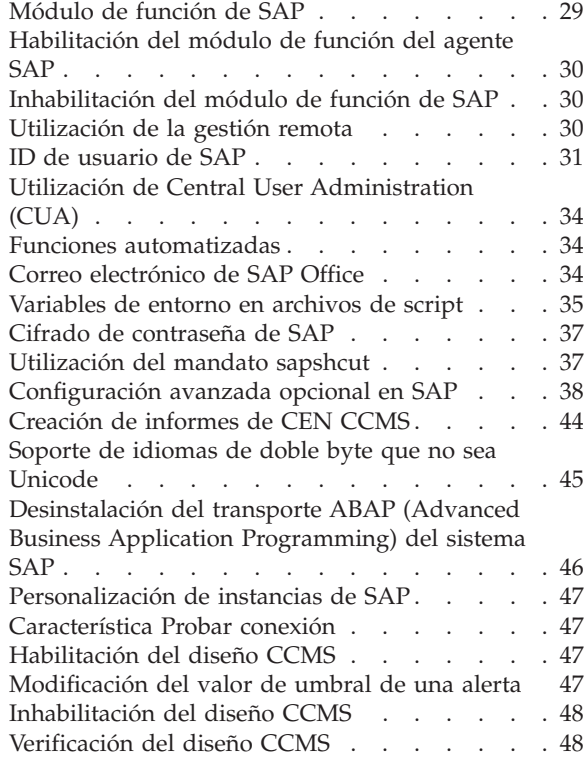

#### **[Apéndice. Biblioteca de](#page-54-0) [documentación de ITCAM for](#page-54-0)**

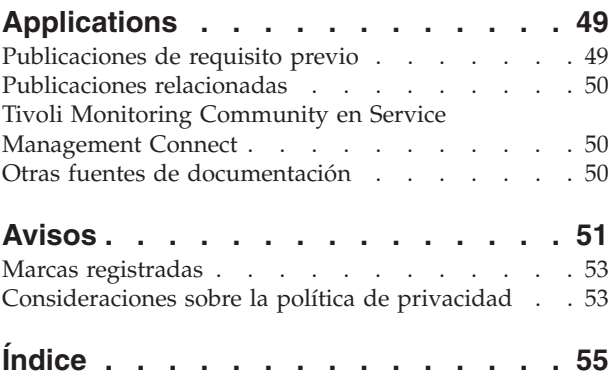

## <span id="page-6-0"></span>**Capítulo 1. Descripción general del agente SAP**

IBM® Tivoli Composite Application Manager Agent for SAP Applications le proporciona la posibilidad de supervisar su sistema SAP. También puede utilizar el agente para realizar acciones básicas con el sistema SAP. IBM Tivoli Monitoring es el software básico del agente SAP. El agente SAP ofrece un punto centralizado de gestión para la recopilación de la información que necesita para detectar problemas con antelación y realizar los pasos para evitar que se repitan. Permite la gestión eficaz de sistemas entre releases, aplicaciones y componentes SAP, y las bases de datos, los sistemas operativos y las interfaces externas subyacentes.

### **Descripción general de IBM Tivoli Monitoring**

IBM Tivoli Monitoring le ayuda a supervisar la disponibilidad y el rendimiento de todos los sistemas de la empresa desde una o varias estaciones de trabajo designadas. También proporciona datos históricos útiles que puede utilizar para realizar el seguimiento de tendencias y para resolver problemas del sistema.

Puede utilizar IBM Tivoli Monitoring para realizar las tareas siguientes:

- v Supervisar alertas en los sistemas que está gestionando mediante situaciones predefinidas o situaciones personalizadas.
- v Establecer sus propios umbrales de rendimiento.
- v Rastrear las causas que han conducido a una alerta.
- v Recopilar completa información sobre las condiciones del sistema.
- v Utilizar políticas para realizar acciones, planificar trabajo y automatizar tareas manuales.

El Tivoli Enterprise Portal es la interfaz de los productos IBM Tivoli Monitoring. Puede utilizar la vista unificada del entorno tal como se ve en el Tivoli Enterprise Portal para supervisar y resolver problemas de rendimiento de toda la empresa.

Consulte las publicaciones que se listan en ["Publicaciones de requisito previo" en la página 49](#page-54-0) para obtener completa información sobre IBM Tivoli Monitoring y Tivoli Enterprise Portal.

#### **Características del agente de supervisión**

Mediante este agente, puede habilitar la gestión efectiva de sistemas entre releases, aplicaciones y componentes SAS; y las bases de datos, los sistemas operativos y las interfaces externas subyacentes. Puede recopilar y analizar fácilmente los componentes y procedimientos siguientes para obtener información sobre su empresa SAP:

- v El sistema operativo y la red de área local (LAN) asociada
- v Las bases de datos que utiliza SAP, por ejemplo, Oracle y DB2.
- v El rendimiento de almacenamiento intermedio y memoria de SAP
- v El diseño y la configuración de los componentes del sistema SAP
- v El diseño y la configuración de las instancias de aplicación y bases de datos de SAP
- v Los procesos por lotes, incluidas las sesiones de creación de datos por lotes
- La supervisión del historial de transporte importado
- v La supervisión del rendimiento notificada por el servicio, transacción, usuario, aplicación, subaplicación o programa SAP
- v IBM Tivoli Monitoring ha generado alertas a partir de nuestras situaciones de supervisión recomendadas y alertas CCMS de SAP desde los sistemas que ejecutan soluciones SAP
- <span id="page-7-0"></span>v La actividad del sistema de transporte que podría afectar a la integridad de sus sistemas de desarrollo, prueba y producción
- v La supervisión del sistema mediante syslog y vuelcos de memoria ABAP
- v La supervisión de colas de entrada y salida para llamadas RFC en SAP
- v La supervisión de servicios definidos en SAP y el servidor de mensajes
- v La supervisión de instancias de SAP seleccionadas por el usuario
- v La supervisión de Solution Manager, que incluye información sobre las alertas siguientes:
	- Vigilancia temprana
	- Supervisión de sistema
	- Histórico
	- Supervisión de procesos de negocio

**Nota:** Las alertas de supervisión de procesos de negocio se generan en los sistemas satélite conectados a Solution Manager.

- v La supervisión del mapa del sistema (servidor y base de datos) tal y como está definido en Solution Manager
- v La supervisión de PI/XI, que incluye la siguiente información:
	- Los mensajes XML, el motor de procesos de negocio, la comunicación síncrona/asíncrona en PI/XI
	- La descripción general del trabajo y detalles, detalles del flujo de trabajo

### **Novedades de este release**

El agente SAP versión 7.1.1 supervisa dos aplicaciones SAP, que incluyen SAP Solution Manager y PI/XI. El agente SAP versión 7.1.1 también supervisa algunas características importantes relacionadas con servidores SAP, como por ejemplo servicios HTTP, ICM, Message Server, qRFC y supervisión de DB2. Para la versión 7.1.1 del agente SAP, se han realizado las mejoras siguientes desde la versión 7.1 Fixpack 1:

- v Cambios relacionados con requisitos del sistema. Consulte la información sobre los requisitos del sistema en el [sitio web de informes de compatibilidad de productos de software](http://publib.boulder.ibm.com/infocenter/prodguid/v1r0/clarity/index.html) (http:// publib.boulder.ibm.com/infocenter/prodguid/v1r0/clarity/index.html)
- Nuevo subnodo:
	- Nivel de Slm:
- Nuevos grupos de atributos:
	- Supervisión de conexión
	- Supervisión de conexiones ABAP
	- Supervisión de conexiones HTTP
	- Supervisión de conexiones TCP/IP
	- Detalles de supervisión de conexiones
	- Descripción general del planificador qRFC
	- Detalles del planificador qRFC QINQOUT
	- Estadísticas de memoria caché de tiempo de ejecución de PI/XI
	- Supervisión de memoria caché de tiempo de ejecución de PI/XI
	- Alertas de memoria caché de tiempo de ejecución de PI/XI
	- Bandeja de entrada de alertas MAI
	- Supervisión de componentes de PI MAI
	- Supervisión de sistema
	- Visión general de solución MAI
	- Supervisión de procesos de negocio de Solution Manager
- Alertas de supervisión de canales de PI MAI
- Supervisión de mensajes de PI MAI de Solution Manager
- Detalle de flujo de mensajes de PI MAI de Solution Manager
- v Espacios de trabajo nuevos o modificados:
	- Usuario activo
	- Trabajos por lotes
	- Supervisión de conexión
	- Detalles de conexiones ABAP
	- Conexiones HTTP
	- Conexiones internas
	- Conexiones TCP/IP
	- Conexiones vía controlador ABAP
	- Descripción general del planificador qRFC
	- Detalles del planificador qRFC QIN
	- Detalles del planificador qRFC QOUT
	- Estado de memoria caché de tiempo de ejecución
	- Lista de servicios
	- Lista de parte
	- Componente de proceso
	- Componente de software
	- Proceso de integración
	- Determinación de receptor
	- Determinación de interfaz
	- Acuerdo de remitente
	- Acuerdo de receptor
	- Canal de comunicaciones
	- Correlación
	- Correlación dividida
	- Categoría de alerta
	- Memoria caché de datos de conexión del motor del adaptador
	- Infraestructura de alerta
	- Alertas de base de datos
	- Alertas de sistema principal
	- Alertas de integración de proceso (PI/XI)
	- Alertas de instancia técnica
	- Alertas de componente técnico
	- Alertas de sistema técnico
	- Alertas de caso práctico técnico
	- Alertas de conexión
	- Descripción general de la solución
	- Supervisión de procesos de negocio
	- Supervisión de PI
	- Supervisión de mensajes
	- Supervisión de canales de PI
	- Supervisión de sistema
- <span id="page-9-0"></span>v Archivo ksa.baroc actualizado para dar soporte a cambios de correlación de sucesos de IBM Tivoli Enterprise Console.
- v Se ha añadido soporte para el explorador de requisitos previos de IBM, que es una herramienta autónoma de comprobación de requisitos previos. Esta herramienta analiza los entornos de sistema antes de la instalación o actualización de un producto Tivoli o una solución IBM.
- v Servicios de gestión de agentes está diseñado para mantener la disponibilidad del agente SAP, y para proporcionar información sobre el estado del producto a Tivoli Enterprise Portal.
- v Se han añadido las operaciones Copiar, Copia de seguridad y Restaurar. Con estas operaciones, puede guardar configuraciones de IBM Tivoli Monitoring en el sistema SAP utilizando el siguiente código de transacción: /n/IBMMON/ITM\_CNFG.
- v Se han personalizado funciones para las que se supervisa la instancia de SAP.
- v Se ha añadido el adaptador de biblioteca de descubrimiento (DLA), que proporciona una plantilla de DLA para la recopilación de información de los sistemas satélite conectados a Solution Manager.
- v Se ha añadido una herramienta de extracción de imágenes que extrae solo los archivos necesarios de una imagen de instalación de forma que puede extraer imágenes que son específicas de una plataforma o un sistema operativo.
- v Se ha añadido etiquetado de inventario, un nuevo requisito, que permite que IBM Tivoli Monitoring adopte un mecanismo coherente para la recopilación de inventario. Especifica cómo crear archivos de etiquetas de inventario que utiliza un grupo de software IBM externo para ensamblar una lista de inventario del software del grupo de software instalado.
- v Se ha añadido recuento máximo de registros, que restringe los datos que se devuelven para los espacios de trabajo en Tivoli Enterprise Portal. Esta restricción de datos optimiza el rendimiento del agente.
- v Se ha añadido un agente de autodescripción, que permite que un agente nuevo o actualizado pase a ser operativo después de la instalación, sin necesidad de realizar pasos adicionales de instalación de soporte del producto.
- v Se han añadido los siguientes informes de Tivoli Common Reporting:
	- Informe de rendimiento de bandeja de entrada de alertas de SAP
	- Informe de rendimiento de supervisión del sistema SAP
	- Informe de rendimiento de supervisión de PI de SAP
	- Informe de disponibilidad de estado de supervisión de conexión de SAP

## **Componentes del entorno de IBM Tivoli Monitoring**

Después de instalar y configurar el agente SAP, tiene un entorno que contiene la implementación del cliente, servidor y agente de supervisión de IBM Tivoli Monitoring.

Este entorno de IBM Tivoli Monitoring contiene los componentes siguientes:

#### **Cliente de Tivoli Enterprise Portal**

El portal tiene una interfaz de usuario basada en Java™ para la visualización y supervisión de la empresa.

#### **Tivoli Enterprise Portal Server**

El servidor de portal está colocado entre el cliente y Tivoli Enterprise Monitoring Server y permite la recuperación, manipulación y análisis de datos de los agentes de supervisión. Tivoli Enterprise Portal Server es el repositorio central para todos los datos de usuario.

#### **Tivoli Enterprise Monitoring Server**

El servidor de supervisión funciona como un punto de recopilación y control de las alertas recibidas de los agentes de supervisión y recopila sus datos de rendimiento y de disponibilidad. Tivoli Enterprise Monitoring Server es también un repositorio para datos históricos.

#### <span id="page-10-0"></span>**Agente de Tivoli Enterprise Monitoring: agente SAP (una o varias instancias del agente de supervisión).**

Las instancias del agente se comunican con los sistemas o subsistemas que desea supervisar. Este agente de supervisión recopila y distribuye datos a un Tivoli Enterprise Portal Server.

#### **Agente de Tivoli Enterprise Monitoring: agente SAP, instalado en un sistema remoto**

Este agente de supervisión recopila y distribuye datos a un Tivoli Enterprise Portal Server.

#### **IBM Tivoli Enterprise Console**

Tivoli Enterprise Console es un componente opcional que actúa como un punto de recopilación centralizado de sucesos de varios orígenes, incluidos sucesos de otras aplicaciones de software Tivoli, aplicaciones de partners de Tivoli, aplicaciones personalizadas, plataformas de gestión de red y sistemas de bases de datos relacionales. Puede ver estos sucesos mediante Tivoli Enterprise Portal (utilizando el visor de sucesos) y puede reenviar sucesos de situaciones de IBM Tivoli Monitoring al componente Tivoli Enterprise Console.

#### **IBM Tivoli Netcool/OMNIbus**

Tivoli Netcool/OMNIbus es un componente opcional y una alternativa a Tivoli Enterprise Console. El software Netcool/OMNIbus es un sistema de gestión de nivel de servicio (SLM) que proporciona supervisión centralizada y en tiempo real de redes y dominios de IT complejos. Los componentes de Tivoli Netcool/OMNIbus funcionan conjuntamente para recopilar y gestionar información de sucesos de la red.

#### **IBM Tivoli Common Reporting**

Tivoli Common Reporting es una característica que se instala por separado disponible para los usuarios del software de Tivoli que facilita un enfoque coherente para la generación y personalización de informes. Algunos productos individuales proporcionan informes diseñados para su uso con Tivoli Common Reporting y tienen un aspecto coherente.

#### **IBM Tivoli Application Dependency Discovery Manager (TADDM)**

TADDM proporciona funciones automatizadas de descubrimiento y rastreo de configuración para crear correlaciones de aplicaciones que proporcionan visibilidad en tiempo real de la complejidad de las aplicaciones.

#### **IBM Tivoli Business Service Manager**

El componente Tivoli Business Service Manager proporciona información a tiempo real para ayudarle a responder a las alertas de forma eficaz en función de los requisitos empresariales. Opcionalmente, puede utilizar este componente para cumplir los acuerdos de nivel de servicio (SLA). Utilice las herramientas de Tivoli Business Service Manager para construir un modelo de servicio que pueda integrar con alertas de IBM Tivoli Netcool/OMNIbus u opcionalmente integrar con datos de un origen de datos SQL. Los componentes opcionales proporcionan acceso a datos de otras aplicaciones IBM Tivoli como por ejemplo IBM Tivoli Monitoring y IBM Tivoli Application Dependency Discovery Manager.

### **Servicios de gestión de agentes**

Puede utilizar Servicios de gestión de agentes de IBM Tivoli Monitoring para gestionar el agente SAP.

Servicios de gestión de agentes está disponible para los siguientes agentes de SO de IBM Tivoli Monitoring: Windows, Linux y UNIX. Los servicios están diseñados para mantener la disponibilidad de agente SAP y para proporcionar información sobre el estado del producto a Tivoli Enterprise Portal. Para obtener más información sobre Servicios de gestión de agentes, consulte "Servicios de gestión de agentes" en la publicación *IBM Tivoli Monitoring: Guía del administrador*.

### **Opciones de la interfaz de usuario**

La instalación del software base y otras aplicaciones integradas proporciona las interfaces siguientes que puede utilizar para trabajar con sus recursos y datos:

#### **Interfaz del cliente de navegador de Tivoli Enterprise Portal**

La interfaz del navegador se instala automáticamente con Tivoli Enterprise Portal. Para iniciar Tivoli Enterprise Portal en su navegador de Internet, especifique el URL para el cliente de navegador de Tivoli Enterprise Portal específico instalado en el servidor web.

#### **Interfaz del cliente de escritorio de Tivoli Enterprise Portal**

La interfaz de escritorio es una interfaz gráfica de usuario (GUI) basada en Java en una estación de trabajo Windows o Linux.

#### **IBM Tivoli Enterprise Console**

Componente de sincronización de sucesos para sincronizar el estado de los sucesos de situación reenviados al servidor de sucesos. Cuando el estado de un suceso se actualiza debido a acciones del operador o reglas de IBM Tivoli Enterprise Console®, la actualización se envía al servidor de supervisión y el estado actualizado se refleja en la Consola de sucesos de situación y en el visor de sucesos de Tivoli Enterprise Console.

#### **Ventana Manage Tivoli Enterprise Monitoring Services**

La ventana del programa de utilidad Manage Tivoli Monitoring Services se utiliza para configurar el agente e iniciar los servicios de Tivoli que no están designados para iniciarse automáticamente.

#### **Línea de mandatos de IBM Tivoli Monitoring**

Los mandatos de IBM Tivoli Monitoring se ejecutan desde la línea de mandatos. Estos mandatos se utilizan principalmente en el entorno UNIX. Se pueden utilizar para instalar, configurar, iniciar y detener el agente.

#### **IBM Tivoli Application Dependency Discovery Manager**

La Consola de gestión de descubrimiento es la interfaz de usuario del cliente de IBM Tivoli Application Dependency Discovery Manager para gestionar descubrimientos.

#### **Tivoli Business Service Manager**

La consola de Tivoli Business Service Manager proporciona una interfaz gráfica de usuario (GUI) que se puede utilizar para enlazar lógicamente servicios y requisitos de negocio en el modelo de servicio. El modelo de servicio proporciona a un operador una vista segundo a segundo del rendimiento de una empresa en cualquier momento específico en el tiempo o de cuál ha sido el rendimiento de la empresa durante un periodo de tiempo específico.

## <span id="page-12-0"></span>**Capítulo 2. Instalación y configuración del agente**

La instalación y configuración del agente requiere el uso de la publicación IBM Tivoli Monitoring: Guía de instalación y configuración e información de instalación y configuración específica del agente.

Para instalar y configurar el agente SAP, utilice los procedimientos "Instalación de agentes de supervisión" de la publicación *IBM Tivoli Monitoring: Guía de instalación y configuración* con la información de instalación y configuración específica del agente.

Si está realizando la instalación silenciosa mediante un archivo de respuestas, consulte "Realización de la instalación silenciosa de IBM Tivoli Monitoring" en la publicación *IBM Tivoli Monitoring: Guía de instalación y configuración*.

Con la prestación del agente de autodescripción, los agentes nuevos o actualizados de IBM Tivoli Monitoring que utilizan IBM Tivoli Monitoring V6.2.3 o posterior pueden pasar a ser operativos después de la instalación sin completar pasos adicionales de instalación de soporte del producto. Para beneficiarse de esta prestación, consulte el apartado sobre la habilitación de la prestación del agente de autodescripción en el servidor de supervisión concentrador de la publicación *IBM Tivoli Monitoring: Guía de instalación y configuración*. Además, consulte "Agentes de supervisión de autodescripción" en la publicación*IBM Tivoli Monitoring: Guía del administrador*.

## **Requisitos**

Antes de instalar y configurar el agente, asegúrese de que el entorno cumpla los requisitos de IBM Tivoli Composite Application Manager Agent for SAP Applications.

Para obtener la información más actualizada sobre los requisitos del sistema, consulte el [sitio web de](http://publib.boulder.ibm.com/infocenter/prodguid/v1r0/clarity/index.html) [informes de compatibilidad de productos de software](http://publib.boulder.ibm.com/infocenter/prodguid/v1r0/clarity/index.html) (http://publib.boulder.ibm.com/infocenter/ prodguid/v1r0/clarity/index.html). Busque el producto ITCAM for Applications.

## **Comprobación de los requisitos previos**

El programa de utilidad de comprobador de requisitos previos verifica si se cumplen todos los requisitos previos necesarios para la instalación del agente. Cuando se ejecuta, el comprobador de requisitos previos crea un archivo de registro que contiene un informe de todas las comprobaciones de requisitos previos.

Para el agente SAP, el comprobador de requisitos previos verifica los requisitos siguientes:

- Memoria
- Disco
- v Sistemas operativos

Para obtener información detallada sobre los requisitos previos de la instalación, consulte el [sitio web de](http://publib.boulder.ibm.com/infocenter/prodguid/v1r0/clarity/index.html) [informes de compatibilidad de productos de software](http://publib.boulder.ibm.com/infocenter/prodguid/v1r0/clarity/index.html) (http://publib.boulder.ibm.com/infocenter/ prodguid/v1r0/clarity/index.html).

Puede ejecutar el comprobador de requisitos previos en modalidad autónoma o de forma remota. Para obtener más información sobre el comprobador de requisitos previos, consulte "Comprobación de requisitos previos para agentes de IBM Tivoli Monitoring" en la publicación *IBM Tivoli Monitoring: Guía de instalación y configuración*.

## <span id="page-13-0"></span>**Verificación de los requisitos previos para la recopilación de datos**

Compruebe los requisitos previos siguientes para la recopilación de datos:

- v "Información de estadísticas históricas de Oracle"
- v "Recopilación de datos de Oracle"
- v "Recopilador del SO"
- v "Establecimiento del huso horario del sistema SAP"

## **Información de estadísticas históricas de Oracle**

El trabajo por lotes COLLECTOR\_FOR\_PERFORMANCE proporciona información sobre las estadísticas históricas de Oracle.

El agente SAP se basa en el trabajo por lotes COLLECTOR\_FOR\_PERFORMANCE para notificar estadísticas históricas de Oracle. Utilice la transacción SM37 para verificar que el trabajo por lotes COLLECTOR\_FOR\_PERFORMANCE está configurado tal como se describe en la documentación de instalación de mySAP y la nota de SAP 16083. Es posible que el nombre real del trabajo sea distinto en su sistema.

## **Recopilación de datos de Oracle**

Es posible que se produzcan problemas de recopilación de datos cuando el programa SAP, RSDB\_TDB, que recopila las estadísticas de Oracle, no funcione correctamente. Hay demasiadas filas de datos almacenadas en MONI. Es posible que la recopilación se detenga o que se ejecute lentamente en sistemas ocupados. Consulte las notas de SAP: 591801, 713211.

Para solucionar este problema, realice los pasos siguientes:

- 1. Solicite a su administrador de SAP que implemente estas notas de SAP.
- 2. Ejecute el programa especificado, RSORAUD0, con las opciones de limpieza recomendadas.
- 3. Actualice manualmente las estadísticas de Oracle mediante la transacción DB02.

Después de implementar estos cambios, el número de filas que se devuelven al agente es correcto, el volumen de datos en MONI no aumenta y los periodos de recopilación de datos del agente son normales.

## **Recopilador del SO**

agente SAP se basa en el programa saposcol proporcionado por SAP para recopilar medidas del sistema operativo y del sistema de archivos. Solicite a su administrador de SAP que habilite este servicio en todos los sistemas que alojen servidores de aplicaciones SAP.

## **Establecimiento del huso horario del sistema SAP**

El agente SAP depende de que la recopilación de estadísticas de SAP funcione correctamente en los sistemas SAP que supervisa. En sistemas SAP 7.0, debe establecer el huso horario del sistema SAP para que coincida con el huso horario del sistema operativo de forma que las estadísticas de SAP se recopilen con las indicaciones de fecha y hora correctas. Para que el agente SAP recopile correctamente los datos, debe realizar este cambio. Consulte la nota 926290 de SAP para obtener más información sobre este problema.

## **Instalación de paquetes de idioma**

Los pasos para instalar paquetes de idioma dependen de qué sistema operativo y modalidad de instalación utilice.

<span id="page-14-0"></span>Para instalar un paquete de idioma para los archivos de soporte del agente en Tivoli Enterprise Monitoring Server, el Tivoli Enterprise Monitoring Agent y Tivoli Enterprise Portal Server, asegúrese de que ha instalado el producto en inglés. A continuación, utilice los pasos correspondientes al sistema operativo o modalidad de instalación que utilice:

- v "Instalación de paquetes de idioma en sistemas AIX o UNIX"
- v "Instalación de paquetes de idioma en sistemas Windows"
- v ["Instalación silenciosa de los paquetes de idioma de los agentes" en la página 10](#page-15-0)

## **Instalación de paquetes de idioma en sistemas AIX o UNIX**

Puede instalar los paquetes de idioma en un sistema AIX o UNIX.

#### **Antes de empezar**

En primer lugar, asegúrese de que ha instalado el producto en inglés.

#### **Procedimiento**

- 1. Especifique el siguiente mandato para crear un directorio temporal en el sistema: mkdir *nombre\_dir*. Asegúrese de que la vía de acceso completa del directorio no contiene espacios.
- 2. Monte el CD del paquete de idioma en el directorio temporal que ha creado.
- 3. Especifique el siguiente mandato para iniciar el programa de instalación: cd *nombre\_dir* lpinstaller.sh -c *dir\_instalación* donde *dir\_instalación* es donde ha instalado IBM Tivoli Monitoring. Normalmente, el nombre de directorio es /opt/IBM/ITM para los sistemas AIX y UNIX.
- 4. Seleccione el idioma del instalador y pulse **Aceptar**.
- 5. En el panel Introducción, pulse **Siguiente**.
- 6. Pulse **Añadir/Actualizar** y pulse **Siguiente**.
- 7. Seleccione la carpeta donde se encuentran los archivos del paquete de soporte multilingüístico (NLSPackage). Normalmente, los archivos NLSPackage se encuentran en la carpeta nlspackage en la que se encuentra el archivo ejecutable del instalador.
- 8. Seleccione el soporte de idioma del agente que elija y pulse **Siguiente**. Para realizar varias selecciones, pulse Ctrl y seleccione el idioma que desea.
- 9. Seleccione los idiomas que desea instalar y pulse **Siguiente**.
- 10. Examine la página de resumen de la instalación y pulse **Siguiente** para iniciar la instalación.
- 11. Una vez terminada la instalación, pulse **Finalizar** para salir del instalador.
- 12. Reinicie Tivoli Enterprise Portal, Tivoli Enterprise Portal Server y el servidor de ayuda de Eclipse, si se ha instalado alguno de estos componentes.

## **Instalación de paquetes de idioma en sistemas Windows**

Puede instalar los paquetes de idioma en un sistema Windows.

#### **Antes de empezar**

En primer lugar, asegúrese de que ha instalado el producto en inglés.

#### **Procedimiento**

- 1. En el CD del paquete de idioma, efectúe una doble pulsación en el archivo lpinstaller.bat para iniciar el programa de instalación.
- 2. Seleccione el idioma del instalador y pulse **Aceptar**.
- 3. En el panel Introducción, pulse **Siguiente**
- 4. Pulse **Añadir/Actualizar** y pulse **Siguiente**.
- <span id="page-15-0"></span>5. Seleccione la carpeta donde se encuentran los archivos del paquete de soporte multilingüístico (NLSPackage). Normalmente, los archivos NLSPackage se encuentran en la carpeta nlspackage en la que se encuentra el archivo ejecutable del instalador.
- 6. Seleccione el soporte de idioma del agente que elija y pulse **Siguiente**. Para realizar varias selecciones, pulse Ctrl y seleccione el idioma que desea.
- 7. Seleccione los idiomas que desea instalar y pulse **Siguiente**.
- 8. Examine la página de resumen de la instalación y pulse **Siguiente** para iniciar la instalación.
- 9. Una vez terminada la instalación, pulse **Finalizar** para salir del instalador.
- 10. Reinicie Tivoli Enterprise Portal, Tivoli Enterprise Portal Server y el servidor de ayuda de Eclipse si se ha instalado alguno de estos componentes.

## **Instalación silenciosa de los paquetes de idioma de los agentes**

Puede utilizar el método de instalación en modalidad silenciosa para instalar los paquetes de idioma. En modalidad silenciosa, el proceso de instalación obtiene los valores de instalación de un archivo de respuestas predefinido. No le solicita ninguna información.

#### **Antes de empezar**

En primer lugar, asegúrese de que ha instalado el producto en inglés.

#### **Procedimiento**

- 1. Copie y pegue la plantilla de archivo de respuestas ITM Agent LP silent.rsp tal como se muestra en "Ejemplo de archivo de respuestas".
- 2. Cambie los siguientes valores de parámetro:

#### **NLS\_PACKAGE\_FOLDER**

Carpeta en la que se encuentran los archivos del paquete de soporte multilingüístico (NLSPackage). Normalmente, los archivos NLSPackage se encuentran en la carpeta nlspackage, por ejemplo NLS\_PACKAGE\_FOLDER = //tmp//LP//nlspackage.

#### **PROD\_SELECTION\_PKG**

Nombre del paquete de idioma que se va a instalar. Un solo paquete de idioma puede incluir varios componentes de producto. Es posible que solo le interese instalar algunos de los componentes disponibles en un paquete de idioma.

#### **BASE\_AGENT\_FOUND\_PKG\_LIST**

Agente para el que está instalando el soporte de idiomas. Este valor normalmente es el mismo que el de *PROD\_SELECTION\_PKG*.

#### **LANG\_SELECTION\_LIST**

Idioma que desea instalar.

- 3. Especifique el mandato para instalar el paquete de idioma con un archivo de respuestas (instalación silenciosa):
	- v Para los sistemas Windows: lpinstaller.bat -f *vía\_acceso\_archivo\_respuestas*
	- v Para los sistemas UNIX o Linux: lpinstaller.sh -c *inicio\_candle* -f *vía\_acceso\_archivo\_respuestas*

donde *inicio* candle es el directorio base de IBM Tivoli Monitoring.

#### **Ejemplo de archivo de respuestas**

Operación de instalación silenciosa de paquetes de idioma de IBM Tivoli Monitoring Agent

# #Este es un archivo de respuestas de ejemplo para la modalidad de instalación #silenciosa del instalador de paquete de idiomas común de IBM Tivoli Monitoring. #. #Este archivo utiliza el paquete de idioma del agente común de IBM Tivoli Monitoring #con el paquete de instalación como ejemplo. #Nota: #Este archivo de respuestas sólo es para la INSTALACIÓN de paquetes de idioma. #Este archivo no da soporte a la DESINSTALACIÓN de paquetes de idioma en #modalidad silenciosa. #------------------------------------------------------------------------------- #------------------------------------------------------------------------------- #Para completar correctamente la instalación silenciosa del ejemplo de paquete #de localización de agente común, complete los pasos siguientes: # #1. Copie ITM Agent LP silent.rsp en el directorio donde se encuentra #lpinstaller.bat o lpinstaller.sh (ubicación del build del paquete de #idioma del agente de IBM Tivoli Monitoring). # #2.Modifique el archivo de respuestas para que este correcta y completamente #personalizado para su sitio. # Complete todos los pasos que figuran en el archivo de respuestas. # #3.Después de personalizar el archivo de respuestas, invoque la instalación #silenciosa utilizando el mandato siguiente: #Para Windows: lpinstaller.bat -f <vía acceso archivo respuestas> #Para UNIX y Linux: # lpinstaller.sh -c <inicio candle> -f <vía acceso archivo respuestas> #Nota:<inicio\_candle> es el directorio base de IBM Tivoli Monitoring. #-------------------------------------------------------------------------------- #-------------------------------------------------------------------------------- #Forzar modalidad de instalación silenciosa. #-------------------------------------------------------------------------------- INSTALLER\_UI=silent #--------------------------------------------------------------------------------- #Ejecutar acciones de adición y actualización. #--------------------------------------------------------------------------------- CHOSEN\_INSTALL\_SET=ADDUPD\_SET #--------------------------------------------------------------------------------- #Carpeta de paquete NLS, donde están los paquetes NLS. #Para Windows: # Utilice dos barras invertidas (\\) como separador de archivos (por ejemplo, #C:\\zosgmv\\LCD7-3583-01\\nlspackage). #Para UNIX y Linux: # Utilice la barra inclinada (//) como separador de archivos (por ejemplo, #//installtivoli//lpsilenttest//nlspackage). #--------------------------------------------------------------------------------- #NLS\_PACKAGE\_FOLDER=C:\\zosgmv\\LCD7-3583-01\\nlspackage NLS\_PACKAGE\_FOLDER=//tmp//LP//nlspackage #--------------------------------------------------------------------------------- #Listar los paquetes que procesar; ambas variables son obligatorias. #Cada variable requiere especificar vías de acceso completas. #Separe las distintas entradas con un punto y coma (;). #Para Windows: # Utilice dos barras inclinadas invertidas (\\) como separador de archivos. #Para Unix y Linux: # Utilice una doble barra inclinada (//) como separador de archivos. #--------------------------------------------------------------------------------- #PROD SELECTION PKG=C:\\zosgmv\\LCD7-3583-01\\nlspackage\\KIP\_NLS.nlspkg #BASE\_AGENT\_FOUND\_PKG\_LIST=C:\\zosgmv\\LCD7-3583-01\\nlspackage\\KIP\_NLS.nlspkg PROD\_SELECTION\_PKG=//tmp//LP//nlspackage//kex\_nls.nlspkg;//tmp//LP//nlspackage// koq\_nls.nlspkg BASE\_AGENT\_FOUND\_PKG\_LIST=//tmp//LP//nlspackage//kex\_nls.nlspkg;// tmp//LP//nlspackage//koq\_nls.nlspkg #-------------------------------------------------------------------------------- #Liste los idiomas que deban procesarse. #Separe varias entradas con signos de punto y coma. #-------------------------------------------------------------------------------- LANG\_SELECTION\_LIST=pt\_BR;fr;de;it;ja;ko;zh\_CN;es;zh\_TW

## <span id="page-17-0"></span>**Herramienta de extracción de imágenes**

La herramienta de extracción de imágenes extrae solo los campos necesarios de una imagen de instalación y a continuación crea automáticamente una imagen individual. Extrae imágenes que son específicas de plataformas y sistemas operativos.

Utilice el mandato **tacmd exportBundles** para exportar uno o varios paquetes de despliegue de instalación en el directorio de exportación especificado para su uso con productos de distribución de software. Debe ejecutar el mandato **exportBundles** localmente en un servidor y especificar un depósito del agente completado o una imagen de instalación del agente como entrada.

**Nota:** Un paquete es la combinación de una imagen de instalación silenciosa del agente y los requisitos previos y la información de configuración que se requiera para instalar de forma silenciosa un agente en un sistema remoto. Un depósito del agente es un directorio en el servidor de supervisión desde el que puede desplegar agentes y paquetes de mantenimiento en sistemas remotos de todo el entorno.

Si el usuario de SO actual tiene los permisos correctos, no es necesario ejecutar el mandato **login** antes de ejecutar el mandato **exportBundles**.

## **Extracción de una imagen**

Puede completar pasos específicos para extraer una imagen mediante la herramienta de extracción de imágenes.

#### **Antes de empezar**

Para ver una descripción de la herramienta de extracción de imágenes, consulte "Herramienta de extracción de imágenes".

#### **Procedimiento**

- 1. Extraiga el archivo .gz y extraiga el archivo .tar del instalador del agente SAP versión 7.1.1.
- 2. Abra la carpeta CANDLE HOME y ejecute el mandato siguiente:
	- v **C:\IBM\ITM\BIN> tacmd exportBundles -o LOCAL -t sa -e c:\temp1 -i c:\set\_up\unix -p li6263**

Se crea una imagen solo en la plataforma LINUX li6263.

v **C:\IBM\ITM\BIN> tacmd exportBundles -i c:\set\_up\unix -e c:\temp -o LOCAL -t sa -os LINUX**

Se crea una imagen en el sistema operativo LINUX. Este mandato está disponible en todas las plataformas LINUX.

- v **C:\IBM\ITM\BIN> tacmd exportBundles -i c:\set\_up\unix -e c:\temp -o LOCAL -t sa -os HP** Se crea una imagen en los sistemas operativos y plataformas Hewlett Packard.
- v **C:\IBM\ITM\BIN> tacmd exportBundles -i c:\set\_up\WINDOWS\Deploy -e c:\temp -o LOCAL -t sa -os WINDOWS**

Se crea una imagen para los sistemas operativos Windows. Este mandato está disponible en todas las plataformas Windows.

**Nota:** Están disponibles las opciones siguientes:

- **o** Formato de salida {LOCAL/SPD/SPB}
- **-t** Código del producto
- **-e** Carpeta de extracción
- **-I** Vía de acceso de la imagen
- **-p** Plataforma
- **-os** Sistema operativo.
- <span id="page-18-0"></span>3. Copie la carpeta de la imagen específica de la plataforma en el sistema de prueba y ejecútela mediante una instalación silenciosa.

## **Instalación y configuración del agente SAP**

La información específica del agente incluye los procedimientos siguientes:

Instalación básica:

- v "Importación del transporte ABAP (Advanced Business Application Programming) en el sistema SAP"
- v ["Verificación de requisitos previos" en la página 14](#page-19-0)
- v ["Utilización de transporte de SAP y definición del usuario" en la página 14](#page-19-0)
- ["Instalación local" en la página 16](#page-21-0)
- v ["Instalación remota" en la página 16](#page-21-0)

#### Configuración:

- v ["Configuración local del agente SAP" en la página 19](#page-24-0)
- v ["Configuración remota del agente SAP" en la página 23](#page-28-0)
- v ["Configuración de la actualización del producto" en la página 27](#page-32-0)

**Nota:** Puede instalar y configurar solo un agente SAP para cada sistema mySAP, no un agente por servidor de aplicaciones.

Asegúrese de planificar la supervisión. Por ejemplo, determine qué situaciones se deben utilizar y qué árboles CCMS se deben supervisar. Obtenga información sobre los requisitos de su administrador de SAP. El agente SAP es una potente herramienta que, cuando se configura correctamente, puede supervisar eficazmente el entorno SAP. La clave es una cuidadosa planificación. El equipo de supervisión y los administradores de SAP deben planificar cuidadosamente las áreas que desean supervisar. También debe revisar y actualizar periódicamente el plan según cambien las circunstancias. Siga estas directrices cuando desarrolle un plan de supervisión:

- v Seleccione las aplicaciones, transacciones, programas y procesos SAP clave que desee supervisar.
- v Seleccione atributos específicos que representen los aspectos más críticos de su entorno.
- v Documente los umbrales y los tiempos de ciclo de cada atributo de supervisión.
- v Utilice la recopilación histórica de datos para ver tendencias y prever posibles problemas.
- v Priorice las áreas que desee supervisar. Demasiada información podría entorpecer el análisis y el diagnóstico predictivo.
- v Revise la documentación de implementación, integración y procesos de negocio.
- v Revise las áreas que anteriormente han tenido problemas, las interrupciones de servicio y las degradaciones de rendimiento.
- v Tenga en cuenta toda la empresa y todas las aplicaciones, todos los componentes, servicios, sistemas e infraestructura que permiten las operaciones de negocio críticas.
- v Recopile datos de entrada del mayor número de personas posible. Asegúrese de que el plan abarca los requisitos de negocio.

## **Importación del transporte ABAP (Advanced Business Application Programming) en el sistema SAP**

Puede instalar un agente SAP para cada sistema SAP.

### <span id="page-19-0"></span>**Procedimiento**

- 1. Compruebe los requisitos previos para la importación.
- 2. Instale el transporte SAP y defina el usuario con el que el agente se conecta al sistema SAP.
- 3. Compruebe los requisitos previos para la recopilación de datos.

### **Verificación de requisitos previos**

Debe verificar los requisitos previos antes de importar la solicitud de transporte.

Al importar el transporte ABAP (Advanced Business Application Programming) en el sistema SAP, debe asegurarse de que el usuario de DDIC esté configurado en el cliente donde instala el transporte de SAP.

Se requiere R3trans versión 01.07.04 o posterior para realizar una correcta importación de la solicitud de transporte del producto debido a la incompatibilidad entre Dynpro y las tablas de exportación e importación. El funcionamiento básico del agente no resulta afectado por los problemas de incompatibilidad entre Dynpro o las tablas de importación y exportación; sólo resultan afectadas las ventanas de configuración de SAP.

Puede configurar SAP Solution Manager V7.1 o posterior para supervisar con la configuración de Monitoring and Alert Infrastructure (MAI) habilitada. Sin embargo, debe asegurarse de importar el transporte del agente SAP V7.1.1 en el cliente donde está disponible la configuración de Monitoring and Alert Infrastructure (MAI). Para ver las características que se muestran en el subnodo PI, debe asegurarse de importar el transporte del agente SAP V7.1.1 en el cliente donde esté disponible la configuración de PI.

Para ver los datos en los espacios de trabajo bajo el subnodo SLM, debe completar las configuraciones MAI para PI y Solution Manager. Debe configurar también la supervisión de procesos de forma que pueda ver datos en el espacio de trabajo de Business Process Monitoring. Para ver los datos del espacio de trabajo Bandeja de entrada de alertas MAI, realice las configuraciones siguientes:

- v En Solution Manager 7.1, bajo Supervisión de sistema, active el componente de terceros y añada **Implementación: Definición BADI para reacciones de alerta** y un conector de terceros.
- v Establezca el filtro de ámbito en **Todas las alertas y métricas**.
- v Asegúrese de que el estado de implementación es **Activo**.

Para obtener más información, consulte las siguientes notas del Sistema de servicio en línea (OSS), que incluyen una lista de los niveles de paquete de servicio SAP necesarios:

- Nota del OSS 454321
- Nota del OSS 330267
- Nota del OSS 743155

### **Utilización de transporte de SAP y definición del usuario**

El agente SAP proporciona un conjunto de rutinas ABAP (Advanced Business Application Programming) para dar soporte a la recopilación de datos en el sistema SAP. Este código ABAP se proporciona como un transporte de SAP que se debe instalar en cada sistema SAP que se vaya a supervisar. El administrador de SAP instala el transporte.

#### **Acerca de esta tarea**

El perfil de autorización **ZITM\_610AUTH** y el rol de autorización **ZITM\_610AUT** son válidos solo hasta el release 6.1. Para releases posteriores al 6.2, se utiliza el perfil de autorización **/IBMMON/AUTH**.

**Nota:** Para la protección frente a un uso no autorizado, el código ABAP instalado en el sistema SAP no se visualiza desde el sistema SAP. Además, este código no se puede modificar ni generar. El soporte de este código se debe obtener mediante el soporte de software de IBM.

Además de instalar el código ABAP, el transporte instala también elementos de texto de idioma traducidos para proporcionar soporte multilingüístico para los elementos de texto de transporte de SAP.

**Importante:** Si debe importar el transporte en el sistema SAP, no debe iniciar la instancia del agente SAP configurada para supervisar el sistema SAP. Además, antes de suprimir el transporte del sistema SAP, debe detener la instancia del agente SAP configurada para supervisar el sistema SAP.

Utilice este procedimiento para instalar el transporte de SAP en el sistema SAP.

#### **Procedimiento**

- 1. Vaya al directorio /ABAP del CD del producto.
- 2. Utilice una de las siguientes opciones de importación de archivos para la instalación del archivo de ITM:
	- v Si el sistema SAP donde desea instalar el archivo de ITM es Solution Manager 7.1 con el nivel de Service Pack 6 y tiene MAI configurado, debe importar los archivos desde el directorio /ABAP/BADI.
	- v Para todos los demás sistemas SAP que tengan una versión base anterior o igual a 7.0 y Solution Manager 7.1 y no tengan MAI configurado, debe importar los archivos desde el directorio /ABAP.
- 3. Copie los siguientes archivos de transporte en el entorno de SAP desde el directorio /ABAP o el directorio /ABAP/BADI del CD o de la imagen del agente SAP:
	- K711\_00xxxU.ITM y R711\_00xxxU.ITM

Estos archivos son las versiones Unicode del transporte. Contienen el código ABAP y soporte Unicode del agente SAP para cadenas de texto con páginas de código latinas y páginas de códigos de doble byte.

• K711\_00xxx\_DELETE.ITM y R711\_00xxx\_DELETE.ITM

Estos archivos de transporte eliminan el código ABAP. No es necesario importar el transporte DELETE, a menos que deje de utilizar el producto por completo y desee eliminar los transportes de sus sistemas SAP. Consulte ["Desinstalación del transporte ABAP \(Advanced Business Application](#page-51-0) [Programming\) del sistema SAP" en la página 46](#page-51-0)

4. Copie los archivos de transporte en el directorio de datos del Sistema de transporte de SAP de la forma siguiente, y no cambie el nombre del archivo de transporte:

#### Transporte Unicode

- a. Copie el archivo K711\_00xxxU.ITM en el directorio cofiles
- b. Copie el archivo R711\_00xxxU.ITM en el directorio data.
- 5. Ejecute el mandato siguiente:

```
tp addtobuffer ITMK711_00xxxU ID_sis
pf=\usr\sap\trans\bin\NOMBRE_PERFIL
```
#### Donde:

**ID\_sis** ID del sistema SAP de destino

#### **NOMBRE\_PERFIL**

Nombre del archivo de perfil de tp. Asegúrese de que se especifique el archivo de parámetro de tp actual al importar los archivos de transporte de agente desde la línea de mandatos. El archivo de parámetro de tp se denomina normalmente TP\_DOMAIN\_*ID\_sis*.PFL. Este nombre de archivo distingue entre mayúsculas y minúsculas en los sistemas UNIX.

**nnn** Número del cliente de destino donde se ejecutará el agente y en el que está definido el ID de usuario, IBMMON\_AGENT, y el perfil de autorización, /IBMMON/AUTH.

Si está utilizando Central User Administration (CUA), consulte ["Utilización de Central User](#page-39-0) [Administration \(CUA\)" en la página 34.](#page-39-0) Como alternativa, puede utilizar la transacción SAP STMS para importar las solicitudes de transporte ITMK711\_00xxx.ITM e ITMK711\_00xxxU.ITM. Asegúrese <span id="page-21-0"></span>de que las opciones **Importar de nuevo solicitud de transporte** y **Sobrescribir objetos en reparaciones no confirmadas** estén seleccionados en el separador **Opciones de importación** de la ventana Importar solicitud de transacción.

#### **Resultados**

En función del nivel de release de SAP, al ejecutar el mandato **tp import** es posible que reciba el código de retorno 4, que no indica un problema, y es un resultado esperado del mandato **import**.

## **Instalación local**

Puede instalar el agente SAP en el sistema IBM Tivoli Monitoring.

### **Procedimiento**

Para instalar el agente SAP en el sistema IBM Tivoli Monitoring, complete los pasos de instalación del agente en la sección "Instalación de agentes de supervisión" de la publicación *IBM Tivoli Monitoring: Guía de instalación y configuración*.

### **Qué hacer a continuación**

Después de instalar el agente SAP, asegúrese de completar los pasos siguientes:

- 1. Descargue la biblioteca RFC de SAP correspondiente a la plataforma en la ubicación donde tenga previsto desplegar el agente SAP.
- 2. En función de la arquitectura y del entorno, copie la biblioteca RFC en una de las siguientes vías de acceso, tal como se muestra en la tabla siguiente:

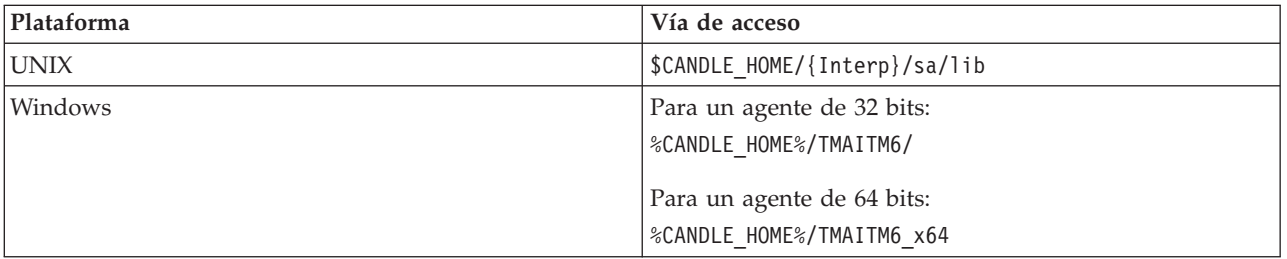

*Tabla 1. Biblioteca RFC de SAP*

## **Instalación remota**

Puede instalar el agente SAP de forma remota desde Tivoli Enterprise Portal o desde la línea de mandatos.

Requisito previo:

Si despliega el agente SAP en un sistema UNIX o Linux, debe asegurarse de que el shell korn (ksh) esté instalado en dicho sistema.

**Nota:** Únicamente se da soporte al shell ksh para la ejecución de los scripts de instalación y tiempo de ejecución.

Consulte la publicación *IBM Tivoli Monitoring: Guía de instalación y configuración* para obtener información sobre procedimientos. Consulte las secciones siguientes para ver parámetros específicos del agente:

- v ["Despliegue remoto desde Tivoli Enterprise Portal" en la página 17](#page-22-0)
- v ["Despliegue del agente de supervisión mediante el mandato tacmd" en la página 18](#page-23-0)

### <span id="page-22-0"></span>**Despliegue remoto del agente de supervisión en un entorno Windows**

Puede desplegar el agente SAP de forma remota en un entorno Windows.

#### **Procedimiento**

- 1. Descargue la biblioteca RFC de SAP correspondiente a la plataforma en la ubicación donde tenga previsto desplegar el agente SAP de forma remota.
- 2. En función de su arquitectura y entorno, copie la biblioteca RFC en una de las siguientes vías de acceso:
	- %CANDLE HOME%/TMAITM6 para un agente de 32 bits en un sistema Windows de 32 bits.
	- %CANDLE HOME%/TMAITM6 x64 para un agente de 64 bits en un sistema Windows de 64 bits.
- 3. Despliegue el agente mediante Tivoli Enterprise Portal o mediante el mandato **tacmd**. Para desplegar el agente SAP en la plataforma Windows 2008 Enterprise Edition 64 bits, utilice IBM Tivoli Monitoring V6.2.2 Fixpack 8.

### **Despliegue remoto del agente de supervisión en un entorno distinto de Windows**

Puede desplegar el agente SAP de forma remota en un entorno distinto de Windows.

#### **Procedimiento**

- 1. Descargue la biblioteca RFC de SAP correspondiente a la plataforma en la ubicación donde tenga previsto desplegar el agente SAP de forma remota.
- 2. Busque el archivo sa<interp>.jar específicamente para el sistema donde tenga previsto desplegar el agente SAP.
- 3. Comprima la biblioteca RFC de SAP (librfcccm.\*) en el archivo sa<interp>.jar en la subcarpeta <interp>/sa/lib.
- 4. Complete el procedimiento addbundles.
- 5. Despliegue el agente mediante Tivoli Enterprise Portal o mediante el mandato **tacmd**.

#### **Referencia relacionada**:

"Despliegue remoto desde Tivoli Enterprise Portal"

["Despliegue del agente de supervisión mediante el mandato tacmd" en la página 18](#page-23-0)

#### **Despliegue remoto desde Tivoli Enterprise Portal**

Para el separador **Propiedades de mySAP**, complete las propiedades de la Tabla 1. Para obtener información sobre estas propiedades, consulte aquí las descripciones de los valores del paso 2: ["Configuración local del agente SAP" en la página 19.](#page-24-0)

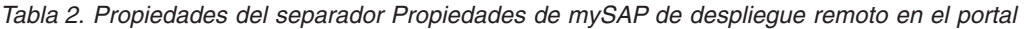

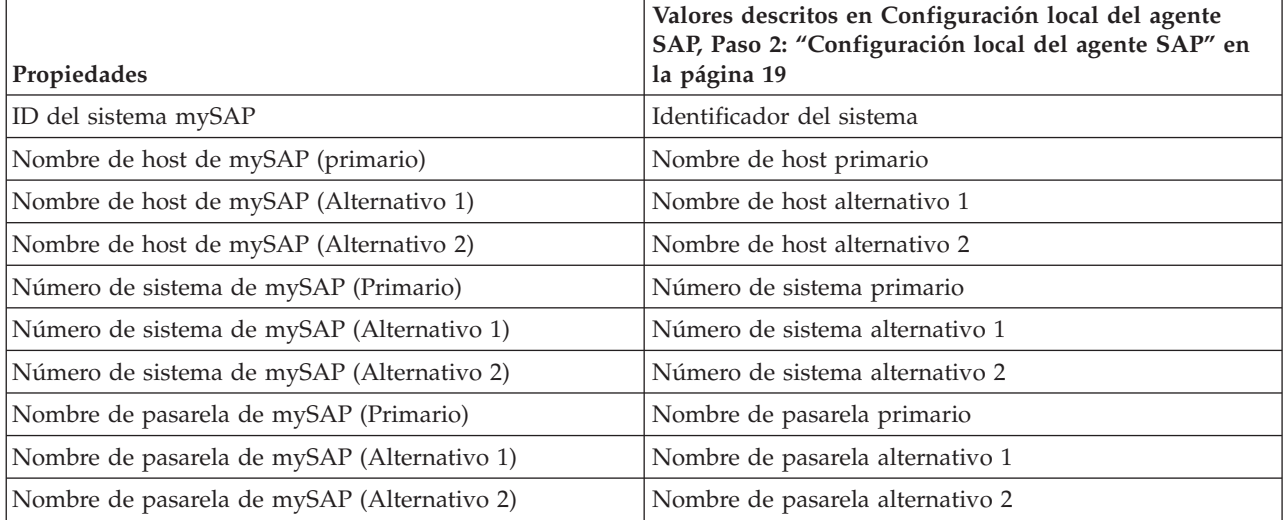

**Propiedades Valores descritos en Configuración local del agente SAP, Paso 2: ["Configuración local del agente SAP" en](#page-24-0) [la página 19](#page-24-0)** Servicio de pasarela de mySAP (Primario) Servicio de pasarela primario Servicio de pasarela de mySAP (Alternativo 1) Servicio de pasarela alternativo 1 Servicio de pasarela de mySAP (Alternativo 2) Servicio de pasarela alternativo 2 Número de cliente de mySAP Número de cliente ID de usuario de mySAP  $\vert$ ID de usuario Contraseña de usuario de mySAP Contraseña o archivo de contraseña Código de idioma de mySAP  $\vert$ Idioma

<span id="page-23-0"></span>*Tabla 2. Propiedades del separador Propiedades de mySAP de despliegue remoto en el portal (continuación)*

Utilice los valores siguientes para la información "Ejecutar como" del separador **Agente**:

#### **Utilizar cuenta del sistema local**

(Solo Windows) Seleccione este valor.

#### **Permitir que el servicio interactúe con el escritorio**

(Solo Windows) Deje deseleccionado este recuadro de selección.

#### **Nombre de usuario**

(Solo UNIX y opcional) Si no utiliza el ID de usuario y contraseña predeterminados (el ID que se selecciona al configurar el agente del SO), puede alternarlos temporalmente mediante este campo.

#### **Nombre del grupo**

(Solo UNIX y opcional) Si no utiliza el nombre de grupo predeterminado (el nombre seleccionado al configurar el agente del SO), puede alterarlo temporalmente utilizando este campo.

#### **Despliegue del agente de supervisión mediante el mandato tacmd**

Consulte la publicación *IBM Tivoli Monitoring Consulta de mandatos* para ver el mandato **tacmd addSystem** completo.

Utilice el parámetro **-t |--type TYPE** para especificar el agente SAP que está configurando: SA

Utilice los valores en Tabla 3 para el parámetro **-p | --properties** para configurar el agente SAP. Para obtener información sobre estos valores, consulte las descripciones de los valores en el Paso 2 en: ["Configuración local del agente SAP" en la página 19.](#page-24-0)

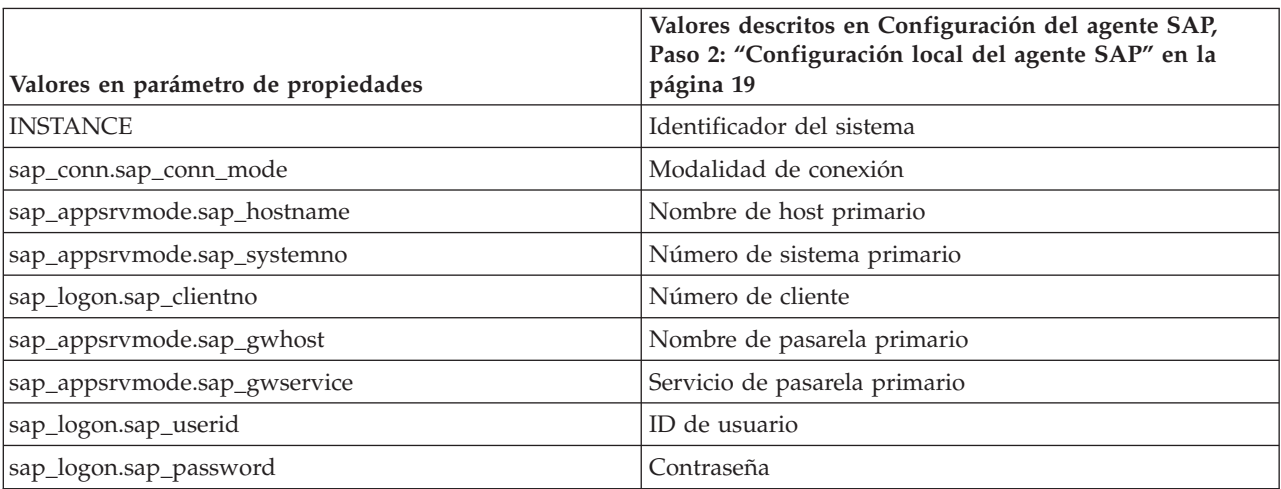

*Tabla 3. Valores necesarios para el parámetro de propiedades de despliegue remoto*

<span id="page-24-0"></span>*Tabla 3. Valores necesarios para el parámetro de propiedades de despliegue remoto (continuación)*

| Valores en parámetro de propiedades | Valores descritos en Configuración del agente SAP,<br>Paso 2: "Configuración local del agente SAP" |
|-------------------------------------|----------------------------------------------------------------------------------------------------|
| sap_logon.sap_language              | Idioma                                                                                             |

También puede utilizar los valores opcionales de la Tabla 2. Para obtener información sobre estos valores, consulte las descripciones de los valores en el Paso 2 en: "Configuración local del agente SAP".

*Tabla 4. Valores opcionales para el parámetro de propiedades de despliegue remoto*

| Valores en el parámetro de propiedades (opcional) | Valores descritos en Configuración del agente SAP,<br>Paso 2: "Configuración local del agente SAP" |
|---------------------------------------------------|----------------------------------------------------------------------------------------------------|
| sap_appsrvmode.sap_hostname2                      | Nombre de host alternativo 1                                                                       |
| sap_appsrvmode.sap_hostname3                      | Nombre de host alternativo 2                                                                       |
| sap_appsrvmode.sap_systemno2                      | Número de sistema alternativo 1                                                                    |
| sap_appsrvmode.sap_systemno3                      | Número de sistema alternativo 2                                                                    |
| sap_appsrvmode.sap_gwhost2                        | Nombre de pasarela alternativo 1                                                                   |
| sap_appsrvmode.sap_gwhost3                        | Nombre de pasarela alternativo 2                                                                   |
| sap_appsrvmode.sap_gwservice2                     | Servicio de pasarela alternativo 1                                                                 |
| sap_appsrvmode.sap_gwservice3                     | Servicio de pasarela alternativo 2                                                                 |

Consulte el ejemplo siguiente sobre cómo utilizar la modalidad de Servidor de aplicaciones

```
tacmd addSystem -t sa -n v5254008dfc89:LZ -p INSTANCE=PS4
sap_conn.sap_conn_mode=appsrvmode
sap_appsrvmode.sap_hostname=10.44.232.202
sap_appsrvmode.sap_systemno=00
sap logon.sap clientno=100
sap_appsrvmode.sap_gwhost=10.44.232.202
sap_appsrvmode.sap_gwservice=3300
sap_logon.sap_userid=ps4usr
sap_logon.sap password=Agnt2tst
sap_logon.sap_language=EN
```
## **Configuración local del agente SAP**

Para supervisar un sistema SAP, el agente SAP debe conectarse a un servidor de aplicaciones del sistema que se supervisará de forma que el agente pueda acceder al código ABAP (Advanced Business Application Programming) proporcionado con el producto. La especificación de estos parámetros de conexión es el proceso de configuración.

### **Acerca de esta tarea**

En esta sección se describen los pasos de configuración básicos del agente SAP en los sistemas Windows y UNIX. Si desea utilizar gestión remota (instalar el agente SAP en un sistema distinto al servidor de aplicaciones SAP), consulte ["Instalación y configuración avanzada del agente SAP" en la página 29.](#page-34-0)

Al configurar el agente SAP en la ventana Configuración, debe elegir entre la modalidad de Servidor de aplicaciones o la modalidad de Grupo de inicio de sesión.

Para configurar una nueva instancia del agente SAP mediante la modalidad de Servidor de aplicaciones, realice los pasos siguientes:

#### **Procedimiento**

1. Realice uno de los siguientes procedimientos según el sistema operativo:

• Para los sistemas Windows:

- <span id="page-25-0"></span>a. En la ventana Manage Tivoli Enterprise Monitoring Services, efectúe una doble pulsación en **Plantilla de IBM Tivoli Composite Application Manager Agent for SAP Applications**
- b. Utilice la información del Paso 2 para completar los parámetros específicos del agente.

v Para los sistemas UNIX, realice uno de los procedimientos siguientes:

- Utilice la GUI:
- a. En la ventana Manage Tivoli Enterprise Monitoring Services, seleccione **agente SAP**.
- b. Seleccione **Acciones** > **Configurar** para visualizar la ventana Configurar agentes SAP.
- c. Seleccione el recuadro de selección **Crear nueva configuración**.
- d. Especifique un identificador de 3 caracteres.
- e. Pulse **Configurar**.
- f. Utilice la información del Paso 2 para completar los parámetros específicos del agente.
- $\cdot$  o
	- Utilice la línea de mandatos:
	- a. Ejecute el mandato **itmcmd config**:
		- itmcmd config -A -o *identificador\_sistema* sa

#### *identificador\_sistema*

Identificador de sistema SAP exclusivo de tres caracteres, por ejemplo, QA1. Este identificador es el mismo que el identificador del sistema descrito más adelante en este tema.

**sa** Código de producto del agente SAP

El ejemplo siguiente configura el agente SAP para un sistema denominado "QA1": itmcmd config -A -o QA1 sa

Este mandato de ejemplo configura el agente SAP para un sistema denominado "QA1". Puede tener varias configuraciones para el agente, una para cada ID de sistema (SID) SAP. Cada configuración se debe crear individualmente ejecutando el mandato **itmcmd config**.

- b. Complete los parámetros para configurar IBM Tivoli Monitoring.
- c. Utilice la información en el Paso 2 para completar las solicitudes de línea para los parámetros específicos del agente.

Para obtener información adicional sobre el mandato **itmcmd config**, consulte la publicación *IBM Tivoli Monitoring: Guía del administrador.* Debe configurar sólo una instancia del agente por sistema SAP. No necesita una instancia por servidor de aplicaciones.

2. Utilice los valores siguientes para configurar el agente SAP. En función de la modalidad de configuración seleccionada por el usuario, los parámetros de entrada varían.

#### **Modalidad de Servidor de aplicaciones:**

Obtenga estos valores de su administrador de SAP.

#### **Identificador del sistema**

Identificador del sistema (SID) SAP de 3 caracteres.

Es posible que se ejecute en este sistema más de una instancia del agente SAP, por lo que desea proporcionar un nombre para identificar de forma exclusiva esta instancia del agente. El nombre que proporciona se muestra en la columna **Tarea/Subsistema** de la ventana Manage Tivoli Enterprise Monitoring Services. También se muestra en el nombre del agente en el árbol de Navigator de Tivoli Enterprise Portal.

Puede utilizar el SID del sistema SAP que desea que supervise este agente. Sin embargo, en algunos casos es posible que desee proporcionar otro identificador. Por ejemplo, si tiene previsto ejecutar dos instancias del agente para supervisar dos sistemas SAP distintos con el mismo ID, puede proporcionar un identificador distinto para garantizar la exclusividad. El identificador se utiliza solo como etiqueta.

#### <span id="page-26-0"></span>**Nombre de host**

#### **Primario**

Nombre de host del servidor de aplicaciones SAP al que se conectará este agente. Si los servidores SAP se comunican mediante una LAN privada, los sistemas que alojan los servidores tienen dos o más tarjetas de red. Para el nombre de host, especifique un nombre por el que se pueda localizar el servidor de aplicaciones desde los sistemas externos, como por ejemplo, el inicio de sesión de SAPGUI. No utilice el nombre de host de LAN privada. El valor predeterminado es el nombre de host en el que se instala el agente.

Utilice un servidor de aplicaciones, como por ejemplo la instancia central, que tenga alta disponibilidad en el sistema SAP.

#### **Alternativa 1**

(opcional) Segunda opción para el nombre de host si el host primario no está disponible.

#### **Alternativa 2**

(opcional) Tercera opción para el nombre de host si el host primario y el host alternativo 1 no están disponibles.

#### **Número de sistema**

Número de instancia o sistema SAP de dos dígitos que se utiliza para conectar a un servidor de host SAP, el valor predeterminado es 00.

#### **Primario**

Número de sistema del nombre de host primario.

#### **Alternativo 1**

(opcional) Número de sistema del nombre de host que es la primero alternativo.

#### **Alternativo 2**

(opcional) Número de sistema del nombre de host que es la segundo alternativo.

#### **Nombre de pasarela**

#### **Primario**

Nombre de host en el que se ejecuta el servicio de pasarela SAP. Normalmente, este sistema es el mismo que el sistema del servidor de aplicaciones. Debe especificar el nombre que ha utilizado para el valor de nombre de host. Si debe acceder al servidor SAP que utiliza un direccionador SAP, especifique la cadena de caracteres del direccionador SAP. Por ejemplo, la cadena de caracteres del direccionador /H/host/H/ debe tener el formato siguiente: /H/beagle/H/brittany/H/ o /H/ amsaix11.tivlab.raleigh.ibm.com/W/tivoli/H/amsaix25.

#### **Alternativa 1**

(opcional) Segunda opción para el nombre de pasarela si el host de pasarela primario no está disponible.

#### **Alternativa 2**

(opcional) Tercera opción para el nombre de pasarela si el host de pasarela primario y el host de pasarela alternativo 1 no están disponibles.

#### **Servicio de pasarela**

Número de puerto utilizado por los hosts de pasarela. Los puertos de pasarela tienen siempre el formato siguiente: 33xx. El valor xx es normalmente el mismo que el número de sistema de dos dígitos.

#### **Primario**

Número de puerto del host de pasarela primario.

#### <span id="page-27-0"></span>**Alternativa 1**

(opcional) Número de puerto del host de pasarela del nombre de pasarela que es la primera alternativa Alternativa 2.

(opcional) Número de puerto del host de pasarela del nombre de pasarela que es la segunda alternativa.

#### **Modalidad de Grupo de inicio de sesión:**

Obtenga estos valores de su administrador de SAP.

Grupo de inicio de sesión: nombre del grupo de inicio de sesión de servidor SAP.

Nombre de host del servidor de mensajes: Nombre de host del servidor de mensajes SAP.

Servicio de mensajes: nombre del servicio donde se encuentra el servidor de mensajes SAP.

**Nota:** Por ejemplo, podría utilizar el nombre de servicio de mensajes sapmsTV1 o el número de puerto del servicio de mensajes completo 3601.

Debe incluir nombres de servicio en los siguientes archivos de servicios del sistema operativo:

- v En los sistemas UNIX: /etc/services
- En los sistemas Windows: \windows\system32\drivers\etc\services

Cadena de caracteres de direccionador: contiene la cadena de caracteres de direccionador. Especifique la cadena de caracteres de direccionador SAP si desea acceder al servidor SAP con un direccionador SAP.

Por ejemplo, la cadena de caracteres de direccionador /H/host/H/ debe tener el formato siguiente:

```
/H/beagle/H/brittany/H/
```

```
o
```
/H/amsaix11.tivlab.raleigh.ibm.com/W/tivoli/H/amsaix25

#### **Parámetros comunes**

Los siguientes parámetros son comunes para ambas modalidades de configuración:

#### **Número de cliente**

Número de cliente SAP para el inicio de sesión RFC en SAP, el valor predeterminado es 000. Si se utiliza el usuario predefinido de IBM Tivoli Monitoring generado por ABAP, especifique el número de cliente especificado en la importación del transporte. Este número es el mismo que el número de cliente *nnn* bajo el nombre de perfil siguiente: ["Utilización de transporte de](#page-19-0) [SAP y definición del usuario" en la página 14.](#page-19-0)

#### **ID de usuario**

ID de usuario de SAP para el inicio de sesión RFC en SAP, el valor predeterminado es IBMMON\_AGENT, que es el ID de usuario predefinido creado durante la importación.

#### **Contraseña**

Utilice una de estas dos opciones:

#### **Contraseña**

Contraseña de SAP para el ID de usuario que especifique, por ejemplo, puede especificar el ID y la contraseña definidos por un usuario.

Una contraseña predefinida, por ejemplo, ITMMYSAP para un usuario IBMMON\_AGENT.

#### **Idioma**

El código de idioma que indica el idioma que el agente utilizará al conectarse al sistema SAP. El idioma especificado aquí determina el idioma en el que verá la información de SAP como, por ejemplo, los mensajes de alerta, los mensajes syslog y los mensajes de registro de trabajo.

<span id="page-28-0"></span>Todos los sistemas SAP se proporcionan en inglés y alemán. Si necesita otro idioma, confirme con su administrador de SAP que el idioma esté instalado en el sistema SAP. La especificación de un idioma no soportado impide que el agente se conecte al sistema SAP.

Se da soporte a los siguientes idiomas y códigos:

- CS Checo
- EN Inglés
- FR Francés
- DE Alemán
- HU Húngaro
- v IT Italiano
- v ES Español
- JA Japonés
- KO Coreano
- PL Polaco
- PT Portugués
- RU Ruso
- ZH Chino
- ZF Chino tradicional

#### **Rastreo de RFC**

Valor de rastreo de RFC para la variable SAPTRACE. Al seleccionar este recuadro de selección activa el rastreo de RFC y el valor predeterminado es sin rastreo de RFC. Para la línea de mandatos,  $0 = Sin$  rastreo y  $1 = Rat$ rear. Dado que el rastreo de RFC genera amplia información de diagnóstico, utilice el rastreo de RFC siguiendo las directrices del soporte de software de IBM.

#### **Ver rastreo de RFC**

Si utiliza la interfaz gráfica de usuario, pulse **Aceptar** para guardar los valores de configuración en el registro del sistema.

- 3. Si utiliza la interfaz gráfica de usuario, pulse **Aceptar** para guardar el valor de configuración SAPROUTESTRING que define en el registro del sistema. SAPROUTESTRING es una cadena de caracteres de direccionador que describe una conexión necesaria entre dos hosts mediante uno o más direccionadores SAP. Cada uno de estos direccionadores SAP comprueba a continuación la tabla de permisos de direccionamiento para ver si se permite la conexión entre el predecesor y el sucesor y, si la conexión se permite, el direccionador SAP la configura.
- 4. Si desea crear otra instancia del agente SAP, repita los pasos del 1 al 3. Utilice un identificador de sistema exclusivo para cada instancia de agente SAP que cree.

### **Configuración remota del agente SAP**

Puede configurar de forma remota el agente SAP mediante el mandato **tacmd** o **configureSystem**.

#### **Procedimiento**

- 1. Para configurar el agente SAP de forma remota mediante el mandato **configureSystem**, especifique la información de la propiedad que está modificando. Para obtener información sobre los valores de configuración, consulte la Tabla 2 en ["Despliegue del agente de supervisión mediante el mandato](#page-23-0) [tacmd" en la página 18.](#page-23-0)
- 2. Abra Tivoli Enterprise Portal.
- 3. Vaya al sistema donde se encuentra el agente que desea configurar.
- 4. Seleccione el agente.
- 5. Pulse con el botón derecho del ratón en el agente y pulse **Configuración**.
- <span id="page-29-0"></span>6. Modifique los parámetros.
- 7. Pulse **Aceptar** para guardar los cambios.

Los ejemplos siguientes se muestran en el mandato **ConfigureSystem**:

Reconfiguración remota para la modalidad de Servidor de aplicaciones

```
./tacmd configureSystem -m P10-ps8805:fvssun11-1:mySAP -p INSTANCE=P10
sap_conn.sap_conn_mode=appsrvmode
sap_appsrvmode.sap_hostname=ps8805sap_appsrvmode.sap_systemno=00
sap_logon.sap_clientno=200
sap_appsrvmode.sap_gwhost=IBMSAP1 sap_appsrvmode.sap_gwservice=3300
sap logon.sap userid=IBMMON AGENT
sap_logon.sap_password=ITMMYSAPsap_logon.sap_language=EN
```
Reconfiguración remota para la modalidad de Grupo de inicio de sesión

```
./tacmd configuresystem -m PS5-ibmsap3v1:fvssun11-1:mySAP -p INSTANCE=PS5
sap_conn.sap_conn_mode=loggrpmode sap_loggrpmode.sap_logongroup=LG1
sap<sup>1</sup>oggrpmode.sap_msgserver=ibmsap3v1 sap_loggrpmode.sap_msgservice=3600
sap_logon.sap_userid=IBMMON_AGENT_sap_logon.sap_password=ITMMYSAP
sap_logon.sap_clientno=100
sap_logon.sap_language=EN
```
## **Actualización del agente SAP desde una instalación anterior**

Puede actualizar desde una instalación anterior de IBM Tivoli Composite Application Manager Agent for SAP Applications en un entorno de IBM Tivoli Monitoring.

### **Procedimiento**

- 1. Actualice la instalación de IBM Tivoli Monitoring a una de las versiones mínimas soportadas. Para obtener más información sobre las versiones mínimas soportadas, consulte la publicación *IBM Tivoli Monitoring: Guía de instalación y configuración*.
- 2. Actualice la instalación de IBM Tivoli Composite Application Manager Agent for SAP Applications a la versión 7.1.1.
- 3. Importe el transporte ABAP (Advanced Business Application Programming) de IBM Tivoli Composite Application Manager Agent for SAP Applications versión 7.1.1 en el sistema SAP. Para obtener más información sobre cómo importar este transporte, consulte ["Importación del transporte ABAP](#page-18-0) [\(Advanced Business Application Programming\) en el sistema SAP" en la página 13.](#page-18-0)
- 4. Inicie IBM Tivoli Composite Application Manager Agent for SAP Applications. Para obtener más información sobre cómo iniciar IBM Tivoli Composite Application Manager Agent for SAP Applications, consulte ["Inicio o detención del agente SAP" en la página 28.](#page-33-0)

## **Actualización del agente SAP en Windows**

Puede actualizar el agente SAP localmente desde una instalación anterior en los servidores de supervisión de Windows. Cuando completa el procedimiento de actualización, el agente SAP se detiene.

### **Procedimiento**

- 1. Para iniciar la instalación, en el subdirectorio \WINDOWS, efectúe una doble pulsación en el archivo setup.exe. Para productos distribuidos, utilice el CD del producto del agente y para productos z/OS utilice el CD de archivos de datos.
- 2. En la ventana Bienvenido, pulse **Siguiente**.
- 3. En la ventana Instalar requisitos previos, lea los requisitos previos y la información sobre el agente SAP y pulse **Siguiente**.
- 4. Después de aceptar el acuerdo de licencia, para seleccionar el agente que desea instalar, expanda el nodo **Tivoli Enterprise Monitoring Agent-TEMA**. Se muestra un lista de agentes de supervisión para instalar en el servidor de supervisión.

<span id="page-30-0"></span>5. En la ventana Seleccionar características, seleccione el recuadro de selección **IBM Tivoli Composite Application Manager Agent for SAP** y el recuadro de selección **Paquete de compatibilidad del agente de 32/64 bits**. A continuación, pulse **Siguiente**.

**Nota:** El recuadro de selección **Paquete de compatibilidad del agente de 32/64 bits** está habilitado solo para un sistema operativo Windows de 64 bits.

- 6. En la ventana Empezar a copiar archivos, lea la lista de acciones que se deben completar. Para iniciar la instalación, pulse **Siguiente**.
- 7. Para continuar la instalación, pulse **SÍ**. Se inicia el proceso de actualización.
- 8. Ignore el error de instalación de la característica y para continuar con la instalación pulse **Aceptar**.
- 9. En la ventana Tipo de configuración, pulse **Siguiente**.
- 10. Especifique los siguientes detalles de configuración para el agente SAP en el recuadro de diálogo Valores predeterminados de configuración para conectar a un TEMS.
	- a. Especifique el nombre de host o la dirección IP de Tivoli Enterprise Monitoring Server, por ejemplo IBMSAP2V15 y pulse **Aceptar**.
	- b. Seleccione una de las siguientes modalidades de conexión de SAP: modalidad de Servidor de aplicaciones o modalidad de Grupo de inicio de sesión. Para obtener más información sobre las modalidades de conexión de SAP, consulte ["Configuración local del agente SAP" en la página 19](#page-24-0)
	- c. Especifique los parámetros y valores de configuración para la modalidad de conexión que ha seleccionado y pulse **Aceptar**. Para obtener más información sobre estos parámetros de configuración, consulte ["Variables de entorno en archivos de script" en la página 35.](#page-40-0)
	- d. Especifique la información del sistema mySAP. Por ejemplo, especifique 10.77.85.100 como nombre de host de SAP y 04 como número del sistema.
	- e. Utilice la característica Probar conexión para verificar que puede conectarse correctamente al sistema SAP. Para obtener más información sobre esta característica, consulte ["Característica](#page-52-0) [Probar conexión" en la página 47.](#page-52-0)
	- f. Pulse **Aceptar**.
- 11. Pulse **Finalizar**.

## **Actualización del agente SAP en UNIX o Linux**

Puede actualizar el agente SAP en los servidores de supervisión UNIX o Linux. El agente SAP se detiene durante el proceso de actualización.

#### **Procedimiento**

- 1. Ejecute el mandato **./install.sh** utilizando el siguiente soporte de instalación:
	- v Utilice el CD del producto del agente para los productos de agente distribuido.
	- v Utilice el CD de archivos de datos para los productos del agente z/OS.
- 2. Pulse **Intro** para aceptar el directorio predeterminado /opt/IBM/ITM como directorio de inicio de IBM Tivoli Monitoring, o especifique la vía de acceso completa al directorio de instalación que ha utilizado para la instalación anterior.
- 3. Seleccione una de las opciones siguientes, por ejemplo, especifique 1 para instalar los productos localmente, o especifique 2 para instalar los productos de forma remota.
	- 1) Instale los productos en el host local.
	- 2) Instale los productos en el depósito para el despliegue remoto.
	- 3) Instale el soporte de Tivoli Enterprise Monitoring Server para la inicialización remota.
	- 4) Salga de la instalación.

#### **Importante:** La opción **Instale los productos en el depósito para el despliegue remoto** requiere Tivoli Enterprise Monitoring Server.

4. Lea el acuerdo y especifique 1 para aceptarlo o 2 para rechazarlo.

- <span id="page-31-0"></span>5. Para instalar los componentes adicionales, especifique 1. Por ejemplo, para seleccionar el componente **Componentes de IBM Tivoli Monitoring para este sistema operativo** de la siguiente lista de opciones, especifique 1:
	- 1) Componentes de IBM Tivoli Monitoring para este sistema operativo
	- 2) Soporte del cliente de navegador de Tivoli Enterprise Portal
	- 3) Soporte del servidor de Tivoli Enterprise Portal
	- 4) Soporte del servidor de Tivoli Enterprise Monitoring
	- 5) Otros sistemas operativos
- 6. Para confirmar la selección, especifique 1.
- 7. Para actualizar el agente SAP y seleccionar la opción **Todas las anteriores** en la siguiente lista de opciones, especifique 3:
	- 1) IBM Tivoli Composite Application Manager Agent for SAP V07.11.00.00
	- 2) Ampliaciones de la interfaz de usuario de Tivoli Enterprise Services V06.23.03.00
	- 3) Todas las anteriores
- 8. Especifique 1 para confirmar su selección.
- 9. Complete uno de los pasos siguientes:
	- v Para añadir un componente adicional, por ejemplo, el soporte del servidor de Tivoli Enterprise Portal Server o el soporte del servidor de Tivoli Enterprise Monitoring, especifique 1.
	- v Para continuar con la instalación, especifique 2.
- 10. Para renovar el servidor TEMS, en la ventana Gestionar modalidad de TEMS, en el menú **Ver**, pulse **Renovar**. Después de actualizar correctamente el agente SAP, debe renovar la configuración de Tivoli Enterprise Monitoring Server para comprobar la versión actualizada del agente SAP.

### **Actualización remota del agente SAP**

Puede actualizar el agente SAP de forma remota mediante la línea de mandatos.

#### **Procedimiento**

- 1. Complete el procedimiento addbundles. Para obtener más información sobre el mandato **tacmd addbundles**, consulte la publicación *IBM Tivoli Universal Agent: Guía de consulta de programación de API y mandatos*.
- 2. Utilice el mandato **updateagent** tal como se muestra en el ejemplo siguiente:

tacmd updateagent -t SA -n Primary:IBMSAP1-V20:NT -v 071100000

Este mandato tiene la sintaxis siguiente: managed-os  $[{-v}$  -version $]$  versión]  $[{-f}$  -force}] donde:

**-t type** Especifica el tipo de agente que se va a actualizar.

```
-n node managed-os
```
Identifica el nodo en el sistema donde se encuentra el agente que desea actualizar.

```
-v version
```
Especifica la versión del agente a la que desea actualizar.

Debe utilizar el formato siguiente para especificar la versión del agente: vvrrmmfff donde *vv = número de versión*, *rr = número de release*, *mm = modificación* y *fff = fixpack*.

3. Para comprobar el estado de la actualización, utilice el mandato **getDeployStatus**, tal como se muestra en el ejemplo siguiente:

```
tacmd getDeployStaus –c UPDATE
o
tacmd getDeployStatus –g
```
## <span id="page-32-0"></span>**Configuración de la actualización del producto**

Utilice actualizaciones manuales si actualiza desde una versión anterior de agente SAP.

Realice las actualizaciones manuales en los casos siguientes:

- v Si utiliza un archivo de contraseña creado con el programa de utilidad ksapwd.
- v Si utiliza scripts de derivador de mandato de Actuación, como por ejemplo **ksar3** o **ksanfy**, o copias de estos scripts.

#### **Cambios del archivo de contraseña**

La versión 6.2 del agente SAP utiliza un nuevo algoritmo de cifrado de contraseña distinto al utilizado en release anteriores. Este nuevo algoritmo se utiliza al cifrar nuevas contraseñas de texto sin cifrar y al descifrar todas las contraseñas cifradas.

Si el agente encuentra una contraseña cifrada que se ha cifrado con el algoritmo anterior, el agente descifra la contraseña como una cadena de texto sin cifrar incorrecta y utiliza dicha contraseña en una llamada OPEN RFC. El sistema SAP rechaza la solicitud de inicio de sesión debido a una contraseña incorrecta. Si realiza intentos repetitivos de iniciar sesión con la contraseña incorrecta, el sistema SAP bloqueará dicho ID de usuario.

Las contraseñas cifradas existen en las instalaciones actualizadas en las áreas siguientes:

- v Archivos de configuración del agente: Registro en Windows o archivos localhost\_sa\_SID.cfg en los sistemas UNIX
- v Archivos de contraseña creados con el programa de utilidad ksapwd
- v Scripts de derivador de mandato de Actuación como por ejemplo **ksar3** y **ksanfy**

Durante el proceso de actualización, la actualización del agente SAP convierte las contraseñas cifradas que existen en los archivos de configuración del agente. Esta conversión se produce para todos los agentes configurados tanto en los sistemas Windows como en los sistemas UNIX. No es necesario realizar ninguna acción para corregir estas contraseñas.

Las contraseñas cifradas almacenadas en los archivos ksapwd no se convierten durante el proceso de actualización. Podría estar utilizando una contraseña password para el propio agente o para scripts de programa de utilidad de mandato de Actuación. Si es así, debe volver a ejecutar el programa de utilidad ksapwd después de la actualización para generar una nueva contraseña cifrada en el archivo de contraseña. Si no se pueden actualizar los archivos de contraseña podría resultar en ID de usuario bloqueados en el sistema SAP.

Las contraseñas cifradas codificadas en scripts de derivador no se convierten durante el proceso de actualización. Consulte "Modificaciones del script de mandato de Actuación" para obtener más información sobre estos archivos.

#### **Modificaciones del script de mandato de Actuación**

Los scripts de mandato de Actuación se han actualizado para incluir variables de entorno que acceden a nuevas bibliotecas de cifrado y vías de acceso y hacen referencia a ellas. Además, las sentencias UNSET pasan valores predeterminados del agente de ejecución a los scripts de mandato de Actuación.

Los scripts de mandato de Actuación incluyen los siguientes scripts:

- v Para el programa ksar3exe, **ksar3** en sistemas UNIX y **ksar3.bat** en sistemas Windows
- v Para el programa ksar3nfy, **ks3nfy** en sistemas UNIX y**ksanfy.bat** en sistemas Windows

En sistemas distintos de Windows, se han actualizado las siguientes variables de entorno del agente SAP en los scripts de shell para los programas de utilidad Actuación y Correo electrónico SAPOffice:

v *ARCHITECTURE*: el valor de la variable ARCHITECTURE se actualiza de **tmaitm6** a **TAMITM6**.

<span id="page-33-0"></span>v *ICCRTE\_DIR*: en versiones anteriores del agente SAP, el valor de la variable *ICCRTE\_DIR* se ha tomado de **/usr/local/ibm/gsk7**. Sin embargo, en el agente SAP 7.1, este valor se toma de //gsKit.config.

Se incluyen las siguientes exportaciones de rastreo para generar los registros:

```
### set RAS1 tracing
export CTIRA_LOG_PATH=|CANDLEHOME|/logs
export KBB_VARPREFIX='%'
export KBB RAS1 LOG='%(CTIRA LOG PATH)/aquarius sa
%(SAPSYSTEMNAME)_%(syspgm)_%(sysutcstart)-.log
INVENTORY=%(CTIRA LOG PATH)/aquarius sa %
(SAPSYSTEMNAME)_%(syspgm).inv COUNT=03
LIMIT=5 PRESERVE=1 MAXFILES=9'
export KBB_RAS1='ERROR'
```
**Nota:** En este ejemplo, las variables se utilizan en los script de shell de cifrado/descifrado de contraseña y SAP Office y Actuación para exportar *LD\_LIBRARY\_PATH, LIBPATH, SHLIB\_PATH* e *ICCRTE\_DIR* a los binarios de programas de utilidad respectivos.

```
export LD_LIBRARY_PATH=|CANDLEHOME|/|BINARCH|/sa/lib:|CANDLEHOME|
/|ARCHITECTURE|/lib:|ICCRTE_DIR|/lib
export LIBPATH= | CANDLEHOME | 7 | BINARCH | / sa/lib: | CANDLEHOME |
/|ARCHITECTURE|/lib:|ICCRTE_DIR|/lib
export SHLIB_PATH=|CANDLEHOME|/|BINARCH|/sa/lib:|CANDLEHOME|
/|ARCHITECTURE|/lib:|ICCRTE_DIR|/lib:/lib:/usr/lib
export ICCRTE DIR=|ICCRTE DIR|
export KEYFILE_DIR=|CANDLEHOME|/keyfiles
```
Durante el proceso de actualización, los script de derivador predeterminados, ksar3 y ksanfy, se actualizan para todas las modificaciones de la sentencia UNSET y de las variables de entorno. Si está utilizando los scripts de derivador predeterminados, los únicos cambios que debe realizar son para valores de contraseña actualizados, si ha incluido estos valores en los scripts de derivador.

Si ha realizado copias de los scripts de derivador predeterminados, las copias no se actualizarán durante el proceso de actualización. Debe realizar todas las actualizaciones manualmente. Compare los scripts de derivador 6.2 actualizados con sus scripts para determinar los cambios que debe realizar.

Si ha incluido contraseñas cifradas en los archivos de script de derivador, debe actualizar también estas contraseñas cifradas para evitar bloquear su ID de usuario del sistema SAP. Utilice el programa de utilidad ksapwd después de la actualización para cifrar su contraseña. Si el script de derivador incluye la contraseña cifrada, copie a continuación la nueva contraseña cifrada en el script de derivador. Si el script de derivador utiliza un archivo de contraseña, regenere el archivo de contraseña con el programa de utilidad ksapwd.

#### **Inicio o detención del agente SAP**

En función del sistema operativo, para iniciar o detener el agente SAP, puede utilizar la GUI de Windows, la GUI de UNIX o una línea de mandatos.

Puede utilizar la GUI en Windows o UNIX para iniciar y detener el agente SAP. Para sistemas operativos UNIX, puede utilizar también la línea de mandatos.

Cuando se utiliza la línea de mandatos para iniciar o detener el agente SAP, utilice la opción -o para especificar qué instancia de SAP desea controlar. Por ejemplo:

itmcmd agent -o **identificador\_sistema** start sa

```
itmcmd agent -o identificador_sistema stop sa
```
donde:

o

#### <span id="page-34-0"></span>**identificador\_sistema**

ID de sistema SAP de tres caracteres del sistema SAP.

Por ejemplo, el siguiente mandato inicia un sistema SAP con el ID de sistema de QA1: itmcmd agent -o **QA1** start sa

Para obtener más información sobre el mandato **itmcmd agent**, consulte la publicación *IBM Tivoli Monitoring Command Reference*.

### **Instalación y configuración avanzada del agente SAP**

Se describen los siguientes temas de instalación y configuración:

- v ["Utilización de la gestión remota" en la página 30](#page-35-0)
- v ["ID de usuario de SAP" en la página 31](#page-36-0)
- v Programas de utilidad del agente SAP
	- – ["Funciones automatizadas" en la página 34](#page-39-0)
	- – ["Correo electrónico de SAP Office" en la página 34](#page-39-0)
	- – ["Variables de entorno en archivos de script" en la página 35](#page-40-0)
	- – ["Cifrado de contraseña de SAP" en la página 37](#page-42-0)
	- – ["Utilización del mandato sapshcut" en la página 37](#page-42-0)
- v ["Conexiones RFC de SAP" en la página 31](#page-36-0)
- v ["Característica Probar conexión" en la página 47](#page-52-0)
- v ["Configuración avanzada opcional en SAP" en la página 38](#page-43-0)
- v ["Creación de informes de CEN CCMS" en la página 44](#page-49-0)
- v ["Soporte de idiomas de doble byte que no sea Unicode" en la página 45](#page-50-0)
- v ["Desinstalación del transporte ABAP \(Advanced Business Application Programming\) del sistema SAP"](#page-51-0) [en la página 46](#page-51-0)

### **Módulo de función de SAP**

Cuando tenga un gran volumen de datos en el servidor SAP, podría tener problemas con determinados espacios de trabajo, que causen un tiempo de respuesta lento del servidor. Si los espacios de trabajo no son críticos, puede inhabilitar el módulo de función de SAP asociado.

De forma predeterminada, los módulos de función de agente SAP están habilitados. Sin embargo, los siguientes módulos de función están inhabilitados de forma predeterminada:

- Servicios HTTP en el subnodo SYS (/IBMMON/ITM\_HTTP\_SRVS)
- Mensajes XML en el subnodo PI/XI (/IBMMON/ITM\_SXMB\_MONI\_NEW)
- Comunicación síncrona/asíncrona en el subnodo PI/XI (/IBMMON/ITM\_SYN\_ASYN\_COMM)
- Detalles de cola entrante qRFC en el subnodo Sys (/IBMMON/ITM\_QIN\_QDETAILS)

Al inhabilitar la función de módulo de SAP, si selecciona un espacio de trabajo los datos no se muestran en Tivoli Enterprise Portal. Por lo tanto, puede evitar los problemas relacionados con el rendimiento.

#### <span id="page-35-0"></span>**Tareas relacionadas**:

"Habilitación del módulo de función del agente SAP"

Puede habilitar el módulo de función del agente SAP si lo ha inhabilitado anteriormente para resolver problemas de rendimiento.

"Inhabilitación del módulo de función de SAP"

Algunos espacios de trabajo pueden causar una respuesta lenta del servidor SAP y es posible inhabilitar el módulo de función de SAP para mejorar el rendimiento del servidor.

## **Habilitación del módulo de función del agente SAP**

Puede habilitar el módulo de función del agente SAP si lo ha inhabilitado anteriormente para resolver problemas de rendimiento.

### **Procedimiento**

- 1. Mediante la GUI de SAP, inicie sesión en el sistema SAP.
- 2. Ejecute el código de transacción SE16.
- 3. Especifique /IBMMON/ITM\_CNFG como el nombre de tabla.
- 4. Seleccione la fila que desea suprimir y pulse **Mayús + F2** para suprimir la entrada.
- 5. Pulse **Guardar**.

## **Inhabilitación del módulo de función de SAP**

Algunos espacios de trabajo pueden causar una respuesta lenta del servidor SAP y es posible inhabilitar el módulo de función de SAP para mejorar el rendimiento del servidor.

#### **Procedimiento**

- 1. Mediante la GUI de SAP, inicie sesión en el sistema SAP.
- 2. Ejecute el código de transacción SE16.
- 3. Especifique /IBMMON/ITM\_CNFG como el nombre de tabla.
- 4. Para crear una nueva entrada, pulse **F5**.
- 5. En el campo **PARM NAME**, especifique el módulo de función de SAP.
- 6. En el campo **VALUE CHAR**, especifique No.
- 7. Pulse **Guardar**.

## **Utilización de la gestión remota**

El agente SAP completa sus funciones mediante llamadas a función remota (RFC) de SAP.

#### **Acerca de esta tarea**

La arquitectura de RFC permite llamadas entre sistemas conectados en red. Es decir, no es necesario que el agente SAP esté en el mismo sistema físico que los servidores SAP. Puede permanecer en un sistema remoto. Es posible que desee utilizar la gestión remota en los casos siguientes:

- Cuando los sistemas SAP estén bajo un estricto control de cambios, minimice los cambios del sistema SAP no teniendo el componente de supervisión en los sistemas SAP.
- v Minimice el uso de recursos (CPU, memoria, disco) en los sistemas SAP. El uso mínimo de recursos es útil si utiliza operaciones de recopilación histórica de datos que utilizan muchos recursos en el agente SAP o cuando las plataformas SAP tienen recursos limitados para operaciones adicionales.
- v Supervise sistemas SAP en cualquier sistema operativo o plataforma de hardware. Por ejemplo, el agente SAP no se ejecuta de forma nativa en OS/400, pero puede gestionar sus sistemas SAP OS/400 mediante la gestión remota.

Para implementar la gestión remota, complete los pasos siguientes:

### <span id="page-36-0"></span>**Procedimiento**

- 1. Instale el agente SAP en un sistema o sistema operativo al que dé soporte el agente, como por ejemplo Windows 2003 Enterprise Edition.
- 2. Asegúrese de que no ha establecido limitaciones de cortafuegos entre este sistema y el servidor de aplicaciones SAP al que desea conectarse.
- 3. Configure el agente en este sistema. Cuando se le solicite el nombre de host y los nombres de host de pasarela, especifique el nombre del sistema en el que se está ejecutando el servidor de aplicaciones SAP.
- 4. Complete el resto de la sección de configuración.

La gestión local es adecuada en los entornos siguientes:

- v Entornos que requieren otros agentes de base de datos y sistema operativo de IBM Tivoli Monitoring en sistemas SAP
- v Entornos con sistemas SAP que tienen suficientes recursos para operaciones adicionales
- v Entornos pequeños con pocos sistemas SAP

## **ID de usuario de SAP**

En esta sección se proporciona información sobre los ID de usuario de SAP y los permisos que requiere agente SAP.

Los ID de usuario dan soporte a los fines siguientes:

- v "Supervisión básica del agente"
- v ["Mandatos de Actuación y permisos de SAP" en la página 33](#page-38-0)
- ["SAPGUI" en la página 33](#page-38-0)
- v ["Utilización de Central User Administration \(CUA\)" en la página 34](#page-39-0)

#### **Conexiones RFC de SAP**

El agente SAP utiliza conexiones de llamadas a función remotas (RFC) para el sondeo interno de Centralized Computing Center Management (CCMS) y la recopilación de datos de alertas de CCMS. Este comportamiento es específico de la arquitectura de RFC de SAP.

El agente SAP abre una conexión RFC dedicada en el sistema SAP que el agente supervisa. A continuación, el sistema SAP abre una conexión interna por servidor de aplicaciones para la recopilación de datos mediante programas y módulos de función. Si el agente recopila alertas CCMS, el sistema SAP abre una conexión RFC adicional (interna del sistema) a cada servidor de aplicaciones para esta hebra de recopilación. Cuando se inicia la recopilación de datos, se abre una conexión RFC para el agente. A continuación, se abren hasta el doble del número de servidores de aplicaciones SAP para conexiones RFC internas del sistema adicionales.

Debe asegurarse de que la instancia que supervisa puede acomodar las sesiones RFC adicionales, especialmente en sistemas grandes con 10 instancias o más. Cuando es posible que la carga RFC prevista para la supervisión perjudique el rendimiento del sistema y las tolerancias, ajuste el parámetro del perfil de SAP. Póngase en contacto con el administrador de SAP y consulte las siguientes notas de SAP:

- v Sesiones de terminal (valor predeterminado: 200) 22099
- v Valores de comunicaciones/pasarela/conversación 887909 316877 384971

#### **Supervisión básica del agente**

El agente SAP crea un IBMMON\_AGENT en el sistema SAP cuando se importa el transporte del agente.

Este ID de usuario es IBMMON\_AGENT con la contraseña predeterminada ITMMYSAP. Esta preconfigurado para ser solo un usuario de comunicaciones y para utilizar el perfil de autorización /IBMMON/AUTH. Este perfil, que se crea durante la importación del transporte, contiene el conjunto mínimo de permisos para ejecutar el código ABAP (Advanced Business Application Programming) del agente. Además, este perfil acepta un conjunto de acciones limitadas en el sistema SAP.

Si este nombre de ID de usuario no es accesible, por ejemplo, si viola los convenios de denominación de instalación, puede crear un ID de usuario distinto. El ID de usuario puede ser cualquier ID de usuario de SAP permitido, pero requiere el conjunto completo de permisos en el perfil /IBMMON/AUTH. El ID de usuario requiere acceso de usuario de solo comunicaciones.

El ID de usuario predeterminado proporciona solo autorización suficiente para los fines siguientes:

- Supervisar y recopilar datos
- Cerrar alertas de Computing Center Management System (CCMS)
- v Habilitar, inhabilitar y restablecer estadísticas de pasarela
- v Restablecer estadísticas de base de datos de Oracle

Si opta por limitar las prestaciones de acción del agente, puede eliminar algunos de los permisos de acción como por ejemplo cerrar alertas CCMS.

Para acceder a datos en Tivoli Enterprise Portal para subnodos específicos, asegúrese de tener las autorizaciones adecuadas. En la [Tabla 1](#page-37-0) se muestran las autorizaciones necesarias para acceder a los datos de los distintos subnodos:

| Subnodos                                                                                                    | Objetos de autorización  | Descripción de la autorización                                                             |
|----------------------------------------------------------------------------------------------------|--------------------------|--------------------------------------------------------------------------------------------|
| Autorizaciones generales del sistema<br>que incluyen los siguientes subnodos:<br>Ins<br>$\bullet$<br><b>Sys</b> | <b>S_ADMI_FCD</b>        | Para acceder al sistema                                                                    |
|                                                                                                    | S_BDS_DS -BC-SRV-KPR-BDS | Para acceder al conjunto de<br>documentos                                                  |
|                                                                                                    | S_BTCH_JOB               | Para ejecutar operaciones en los<br>trabajos en segundo plano                              |
|                                                                                                    | <b>S_CCM_RECV</b>        | Para transferir datos del repositorio<br>central del sistema                               |
|                                                                                                    | <b>S_C_FUNCT</b>         | Para realizar llamadas C en<br>programas ABAP                                              |
|                                                                                                    | <b>S DATASET</b>         | Para acceder a archivos                                                                    |
|                                                                                                    | S_RFC                    | Para comprobar el acceso RFC                                                               |
|                                                                                                    | <b>S RFCACL</b>          | Para el usuario RFC                                                                        |
|                                                                                                    | S_RZL_ADM                | Para acceder a Computing Center<br>Management System (CCMS):<br>Administración del sistema |
|                                                                                                    | <b>S_TCODE</b>           | Para comprobar el código de<br>transacción al inicio de la transacción                     |
|                                                                                                    | S_TOOLS_EX               | Para acceder al supervisor de<br>rendimiento de las herramientas                           |
| Autorizaciones para Solution<br>Manager que incluyen los subnodos<br>siguientes:<br>Lds<br>Sol                  | <b>D_MD_DATA-DMD</b>     | Para ver contenido de datos de datos<br>maestros                                           |
|                                                                                                    | <b>D_SOLMANBU</b>        | Para acceder a un tipo de sesión de<br>Solution Manager                                    |
|                                                                                                    | D_SOLM_ACT               | Para acceder a una solución en<br>Solution Manager                                         |
|                                                                                                    | D_SOL_VSBL               | Para visualizar una solución en<br>Solution Manager                                        |

<span id="page-37-0"></span>*Tabla 5. Lista de autorizaciones*

<span id="page-38-0"></span>*Tabla 5. Lista de autorizaciones (continuación)*

| Subnodos                                               | Objetos de autorización | Descripción de la autorización                                                 |
|--------------------------------------------------------|-------------------------|--------------------------------------------------------------------------------|
| Autorizaciones para PI que incluyen<br>el subnodo PI   | S_XMB_MONI              | Para acceder a la supervisión de<br>mensajes XI                                |
| Autorizaciones para MAI que<br>incluyen el subnodo SLM | AI_DIAGE2E              | Para acceder al análisis global de<br>Solution Diagnostics                     |
|                                                        | AI LMDB OB              | Para acceder a objetos LMDB<br>(Landscape Management Database)                 |
|                                                        | SM_MOAL_TC              | Para acceder a Supervisión y alertas                                           |
|                                                        | SM_WC_VIEW              | Para acceder a elementos de la<br>interfaz de usuario del centro de<br>trabajo |
|                                                        | S_RFC_ADM               | Para acceder a las opciones de<br>administración para el destino RFC           |
|                                                        | <b>S_RS_AUTH</b>        | Para acceder a Análisis BI en rol                                              |
|                                                        | SM_APPTYPE              | Para acceder al tipo de aplicación de<br>Solution Manager                      |
|                                                        | SM_APP_ID               | Para acceder a las aplicaciones<br>proporcionadas en el centro de<br>trabajo   |

### **Mandatos de Actuación y permisos de SAP**

Los mandatos de Actuación como por ejemplo **Cancelar trabajo**, **Suprimir trabajo**, **Iniciar trabajo** y **Solicitud de salida** requieren permisos adicionales de SAP.

El agente proporciona un conjunto de mandatos de Actuación que requieren permisos adicionales de SAP. El ID de usuario predeterminado no tiene permiso para estas funciones. Resultan afectados los siguientes mandatos de Actuación:

- v **Cancelar trabajo**
- v **Suprimir trabajo**
- v **Solicitud de salida**
- v **Iniciar trabajo**

Si desea permitir que el agente realice estas acciones, debe otorgar permisos adicionales al ID de usuario del agente. Como alternativa, puede proporcionar un ID de usuario aparte con estos permisos limitados. Puede configurar el ID de usuario para utilizar el agente SAP mediante las prestaciones ksar3 y ksapwd.

Para obtener información sobre la configuración, consulte:

- v ["Funciones automatizadas" en la página 34](#page-39-0)
- v ["Correo electrónico de SAP Office" en la página 34](#page-39-0)
- v ["Cifrado de contraseña de SAP" en la página 37](#page-42-0)

#### **SAPGUI**

Utilice agente SAP para abrir una sesión de SAPGUI directamente en el sistema SAP desde las vistas del espacio de trabajo en el agente.

El valor predeterminado de los parámetros de inicio de sesión de SAPGUI es el ID de usuario de Windows.

<span id="page-39-0"></span>Si desea permitir que los usuarios accedan a los sistemas SAP y realizar acciones en ellos, puede proporcionar ID de usuario adicionales para este fin. Cualquier ID de usuario que añada con permisos para abrir la GUI se puede configurar en agente SAP mediante los procedimientos que se describen en ["Utilización del mandato sapshcut" en la página 37.](#page-42-0)

## **Utilización de Central User Administration (CUA)**

Puede utilizar CUA para supervisar un sistema SAP.

### **Procedimiento**

Para utilizar el rol de autorización e ID de usuario predefinidos para supervisar un sistema SAP configurado con Central User Administration, realice uno de los pasos siguientes:

- v Instale el transporte en el cliente de sistema lógico padre de Central User Administration.
- v Cree manualmente el ID de usuario o rol en el cliente donde desea instalar el transporte. El ID de usuario o rol está en el cliente donde se ha instalado (importado) el transporte.
- v Cree manualmente el ID de usuario o rol en el cliente de sistema lógico padre de Central User Administration. A continuación, distribuya el ID de usuario o rol al cliente donde se ejecuta el agente.
- v Cree manualmente el ID de usuario o rol en el cliente de sistema lógico padre de Central User Administration y ejecute el agente en este cliente.

## **Funciones automatizadas**

Puede utilizar los programas de utilidad ksar3 y ksar3exe para ejecutar funciones automatizadas.

El agente SAP proporciona el programa de utilidad ksar3exe para ejecutar una acción en un sistema SAP que esté supervisando. El agente SAP proporciona el script ksar3 (por lotes o shell) como derivador para este programa de utilidad. El script se utiliza para establecer o alterar temporalmente las variables de entorno que requiere el programa de utilidad, en concreto, el ID de usuario y la contraseña de SAP. Utilice siempre el script en las funciones de automatización como, por ejemplo, los mandatos de Actuación, las acciones de situación y las acciones de política.

Para obtener más información sobre cómo establecer las variables de entorno en estos scripts, consulte ["Variables de entorno en archivos de script" en la página 35.](#page-40-0)

Para ver la sintaxis detallada de los mandatos y ejemplos, consulte las secciones "ksar3" y "ksar3exe" de la publicación *ITCAM Agent for SAP Applications Troubleshooting Guide*.

## **Correo electrónico de SAP Office**

Puede utilizar los programas de utilidad ksanfy y ksar3nfy para enviar correo electrónico de SAP Office.

El agente SAP proporciona el programa de utilidad ksar3nfy para enviar elementos de correo a bandejas de entrada de SAP Office en un sistema SAP que supervise. A continuación, puede proporcionar información o instrucciones a los usuarios administrativos. El agente SAP proporciona el script ksanfy (por lotes o shell) como derivador para este programa de utilidad. El script se utiliza para establecer o alterar temporalmente las variables de entorno que requiere el programa de utilidad, en concreto, el ID de usuario y contraseña de mySAP. Utilice siempre el script en las funciones de automatización como, por ejemplo, los mandatos de Actuación, las acciones de situación y las acciones de política.

Para obtener más información sobre cómo establecer las variables de entorno en estos scripts, consulte ["Variables de entorno en archivos de script" en la página 35.](#page-40-0)

Para ver la sintaxis detallada de los mandatos y ejemplos, consulte las secciones "ksar3" y "ksar3nfy" de la publicación *ITCAM Agent for SAP Applications Troubleshooting Guide*.

## <span id="page-40-0"></span>**Variables de entorno en archivos de script**

Todas las variables de entorno necesarias se pasan a los scripts ksar3 y ksanfy desde Tivoli Enterprise Portal.

Utilice la información de esta sección para modificar sus archivos de script ksar3 y ksanfy para alterar temporalmente estas variables. Puede establecer las variables de entorno de inicio de sesión en Tabla 6. Para obtener información sobre estas variables, consulte las descripciones de los valores en el Paso 2 en: ["Configuración local del agente SAP" en la página 19.](#page-24-0)

**Nota:** No modifique la serie de líneas en la parte superior del script que utilizan el mandato **unset** para establecer las variables de entorno en valores vacíos. Realice cambios a continuación de la sección marcada como DO NOT MODIFY THESE LINES.

|                               | Valores descritos en Configuración del agente SAP,<br>Paso 2: "Configuración local del agente SAP" en la |
|-------------------------------|----------------------------------------------------------------------------------------------------|
| <b>Variables</b>              | página 19                                                                                                |
| <b>INSTANCE</b>               | Identificador del sistema                                                                                |
| sap_conn.sap_conn_mode        | Modalidad de conexión                                                                                    |
| sap_loggrpmode.sap_logongroup | Grupo de inicio de sesión de SAP                                                                         |
| sap_loggrpmode.sap_msgserver  | Servidor de mensajes SAP de grupo de inicio de sesión                                                    |
| sap_loggrpmode.sap_msgservice | Servicio de mensajes SAP de grupo de inicio de sesión                                                    |
| sap_logon.sap_userid          | ID de usuario                                                                                            |
| sap_logon.sap_password        | Contraseña                                                                                               |
| sap_logon.sap_language        | Idioma                                                                                                   |
| sap_routestring               | Serie de ruta de SAP                                                                                     |

*Tabla 6. Variables de entorno de inicio de sesión*

Consulte el ejemplo siguiente de utilización de la modalidad de Grupo de inicio de sesión:

```
tacmd addSystem -t sa -n ibmsap2v16:LZ -p INSTANCE=PS5
```

```
sap loggrpmode.sap logongroup=PSL
```

```
sap_loggrpmode.sap_msgserver=IBMVSAP1
```

```
sap_loggrpmode.sap_msgservice=3600
```

```
sap_logon.sap_userid=IBMMON_AGENT
```

```
sap_logon.sap_password=ITMMYSAP
```

```
sap<sup>logon.sap_clientno=100</sup>
```

```
sap<sup>loggrpmode.sap routestring=</sup>
sap logon.sap language=EN
```
SAPPASSWORD puede tener los valores siguientes:

*Contraseña*

Contraseña cifrada o de texto sin formato

**FILE()** Incluye el programa de utilidad para leer la contraseña cifrada del archivo ksa.pwd predeterminado en el directorio actual. Para crear este archivo, consulte ["Cifrado de contraseña](#page-42-0) [de SAP" en la página 37.](#page-42-0)

#### **FILE(***nombre\_archivo***)**

Indica al programa de utilidad que lea la contraseña cifrada del archivo nombre\_archivo. nombre\_archivo puede ser un nombre de archivo simple o una vía de acceso y un nombre de archivo. Para crear este archivo, consulte ["Cifrado de contraseña de SAP" en la página 37.](#page-42-0)

Utilice el mandato **ksanfy** para enviar correo electrónico de SAP Office a los usuarios de SAP.

**Nota:** El mandato se denomina **ksanfy.exe** en sistemas Windows y **ksanfy** en sistemas UNIX.

Antes de enviar correo, debe establecer las variables de entorno que se muestran en la tabla siguiente en el archivo ksanfy.bat.

| Modalidad                              | Variables de entorno    |
|----------------------------------------|-------------------------|
| Modalidad de Servidor de aplicaciones  | set SAPHOST=            |
|                                        | set SAPHOST2=           |
|                                        | set SAPHOST3=           |
|                                        | set SAPSYSTEMNUMBER=    |
|                                        | set SAPSYSTEMNUMBER2=   |
|                                        | set SAPSYSTEMNUMBER3=   |
|                                        | set SAPGATEWAY=         |
|                                        | set SAPGATEWAY2=        |
|                                        | set SAPGATEWAY3=        |
|                                        | set SAPGATEWAYSERVICE=  |
|                                        | set SAPGATEWAYSERVICE2= |
|                                        | set SAPGATEWAYSERVICE3= |
|                                        | set SAPSYSTEMNAME=      |
|                                        | set SAPCLIENT=          |
|                                        | set SAPUSER=            |
|                                        | set SAPPASSWORD=        |
| Modalidad de Grupo de inicio de sesión | set SAPHOST=            |
|                                        | set SAPSYSTEMNAME=      |
|                                        | set SAPCLIENT=          |
|                                        | set SAPUSER=            |
|                                        | set SAPPASSWORD=        |
|                                        | set SAPLOGONGROUP=      |
|                                        | set SAPMSGSERVER=       |
|                                        | set SAPMSGSERVICE=      |
|                                        | set SAPROUTESTRING=     |

*Tabla 7. Variables de entorno para la modalidad de Servidor de aplicaciones y la modalidad de Grupo de inicio de sesión*

**Importante:** Todos los parámetros con un nombre de campo que incluye el dígito 2 o el dígito 3 son parámetros **alternate1** y **alternate2**. Por ejemplo, SAPHOST, SAPSYSTEMNUMBER, SAPGATEWAY y SAPGATEWAYSERVICE. Todos los parámetros con un nombre de archivo que finaliza con el dígito 2 o 3 son parámetros **primary**.

Si no proporciona parámetros **primary**, debe proporcionar los parámetros **alternate1** o **alternate2**.

Por ejemplo, para enviar un correo a un usuario, utilice esta sintaxis: ksanfy Recipient(User) Message(Message)

En el registro se muestra el siguiente código de retorno: 0000 - para envío de correo satisfactorio para usuario de SAP 0012 - para anomalía de conexión para servidor SAP

## <span id="page-42-0"></span>**Cifrado de contraseña de SAP**

El agente SAP proporciona el programa de utilidad ksar3pwd para permitirle cifrar una contraseña de SAP y guardarla en un archivo.

El agente SAP proporciona el script ksapwd (por lotes o shell) como derivador para este programa de utilidad.

Consulte la sección "ksapwd" y la sección "ksar3pwd" de la publicación *ITCAM Agent for SAP Applications Troubleshooting Guide* para obtener información detallada sobre la sintaxis del mandato y ejemplos.

## **Utilización del mandato sapshcut**

Puede utilizar el mandato **sapshcut** para abrir SAPGUI.

### **Acerca de esta tarea**

En la mayoría de las tablas del espacio de trabajo del agente SAP, puede pulsar con el botón derecho del ratón en una fila de la tabla y seleccionar **Iniciar**. Se mostrará una lista de transacciones SAP relevantes para el espacio de trabajo de IBM Tivoli Monitoring que está visualizando.

Al seleccionar una de las opciones Iniciar, IBM Tivoli Monitoring inicia el mandato SAP denominado **sapshcut** que a su vez llama a SAPGUI. IBM Tivoli Monitoring pasa los parámetros adecuados que inician la transacción SAP seleccionada en el sistema SAP que se está supervisando.

Para que funcione esta característica, debe completar el procedimiento siguiente:

### **Procedimiento**

- 1. Instale SAPGUI en el sistema donde está ejecutando el navegador o escritorio de Tivoli Enterprise Portal. Este sistema debe tener un sistema operativo Windows porque el mandato **sapshcut** está disponible solo en sistemas Windows. El agente SAP da soporte solo a SAPGUI de Windows, no a SAPGUI de Java.
- 2. Añada el directorio que contiene el mandato **sapshcut.exe** a la vía de acceso del usuario o sistema. El mandato **sapshcut.exe** se instala como parte del cliente SAP en el directorio siguiente: C:\Archivos de programa\SAP\FrontEnd\SAPgui. Para añadir directorios adicionales a la vía de acceso del usuario o sistema en sistemas Windows, seleccione **Panel de control** > **Sistema** > **Avanzadas** > **Variables de entorno**.
- 3. Cuando haya modificado la vía de acceso, reinicie el navegador o escritorio de Tivoli Enterprise Portal.
- 4. Configure saplogon para los sistemas a los que desee conectarse. Es opcional reducir el número de indicadores de solicitud de SAPGUI.
- 5. Asegúrese de que la descripción de saplogon empieza con el SID. Es opcional reducir el número de indicadores de solicitud de SAPGUI.

De forma predeterminada inicia sesión en SAPGUI de la forma siguiente:

- v El sistema SAP que se está supervisando
- v El cliente SAP que se ha especificado para el agente SAP
- v El ID de usuario de Windows

Puede alterar temporalmente estos parámetros de inicio de sesión predeterminados (cliente y usuario) estableciéndolos en el archivo sapshcut.bat. En este archivo también puede establecer la contraseña y otras variables de entorno SAP.

Puede alterar temporalmente estos parámetros de inicio de sesión predeterminados (cliente y usuario) estableciéndolos en el archivo sapshcut.bat. En este archivo también puede establecer la contraseña y otras variables de entorno SAP.

<span id="page-43-0"></span>Puede crear y ejecutar un archivo sapshcut.bat de Windows como programa frontal del archivo ejecutable sapshcut. El archivo .bat se debe denominar sapshcut.bat (o sapshcut.cmd) y debe encontrarse en la vía de acceso predeterminada que precede al archivo sapshcut.exe.

Se pasan los parámetros siguientes al archivo sapshcut.bat cuando se llama desde la definición de inicio predefinida:

- **%1** keyword "-mandato"
- **%2** nombre\_transacción, por ejemplo: SM13
- **%3** keyword "-sistema"
- **%4** identificador\_sistema\_SAP, por ejemplo: TV1
- **%5** keyword "-cliente"
- **%6** número\_cliente, por ejemplo: 100

El ejemplo siguiente muestra un archivo sapshcut.cmd de ejemplo. En este ejemplo, utiliza un ID de usuario y contraseña distintos cuando se ejecuta **sapshcut** mediante el inicio de aplicaciones del sistema SAP TV1. Todos los otros sistemas SAP utilizan los parámetros de inicio de sesión predeterminados.

```
@echo off set sapshcut="C:\Archivos de programa\SAP\FrontEnd\SAPgui\sapshcut.exe"
if "24" == "TV1" (
  %sapshcut% %* -user=myid -password=mypwd
 ) else ( %sapshcut% %*
\lambda
```
## **Configuración avanzada opcional en SAP**

Puede configurar el agente SAP mediante las funciones de SAP estándar o de SAP proporcionadas por el agente.

Utilice las transacciones proporcionadas por el agente en SAP para personalizar diversos comportamientos del agente. Después de ejecutar la transacción /n/IBMMON/ITM\_CONFIG para acceder al menú de configuración principal en SAP, seleccione una de las siguientes opciones de configuración:

- v ["Característica Copiar, copia de seguridad y restaurar y las transacciones" en la página 39](#page-44-0)
- v ["Copiar, hacer copia de seguridad y restaurar datos mediante transacciones" en la página 40](#page-45-0)
- v ["Herramienta de programa de utilidad de línea de mandatos" en la página 41](#page-46-0)
- v ["Ejecución del programa de utilidad de línea de mandatos en un entorno Windows" en la página 41](#page-46-0)
- v ["Ejecución del programa de utilidad de línea de mandatos en un entorno distinto de Windows" en la](#page-47-0) [página 42](#page-47-0)
- v ["Mantenimiento de alertas generadas de IBM Tivoli Monitoring" en la página 42](#page-47-0)
- v ["Mantenimiento de periodos de muestra predeterminados" en la página 43](#page-48-0)
- v ["Mantenimiento de los nombres de archivo de registro" en la página 43](#page-48-0)
- v ["Mantenimiento de grupos gestionados" en la página 43](#page-48-0)
- v ["Transacción Seleccionar conjuntos de supervisores y supervisores" en la página 43](#page-48-0)

**Nota:** Debe anteponer /n como prefijo a todas las transacciones /IBMMON/ITM\*.

El agente SAP utiliza inmediatamente los cambios de configuración realizados en estas transacciones, con la excepción de aquellos cambios que se han realizado para mantener los grupos gestionados. Cuando la configuración de los grupos gestionados cambia, el agente SAP descubrirá los cambios en el siguiente latido.

Utilice las funciones estándar de SAP para completar la siguiente configuración: ["Configurar el umbral de](#page-49-0) [respuesta de paso de diálogo en el sistema SAP" en la página 44](#page-49-0)

### <span id="page-44-0"></span>**Característica Copiar, copia de seguridad y restaurar y las transacciones**

La característica Copiar, copia de seguridad y restaurar está disponible después de iniciar la sesión en el servidor SAP y ejecutar la siguiente transacción: /n/IBMMON/ITM\_CONFIG.

Las operaciones de copiar, copia de seguridad y restaurar le permiten hacer copia de seguridad, restaurar y copiar los datos de configuración de IBM Tivoli Monitoring.

Utilice esta característica para seleccionar entre las siguientes funciones y guardar los datos de configuración de IBM Tivoli Monitoring:

#### v **Copiar**

Utilice esta característica para copiar los valores de configuración de IBM Tivoli Monitoring de un servidor SAP a otro servidor SAP. Por ejemplo, es posible que desee copiar los valores de configuración de IBM Tivoli Monitoring del agente **a1** a la instancia de servidor SAP SAP2. Este agente se ejecuta en el sistema **m1** y está configurado para la instancia del servidor SAP SAP 1. Todos los valores de configuración de IBM Tivoli Monitoring, excepto los valores de supervisión de la instancia del servidor SAP, se copian en el sistema SAP de destino. Puede implementar la característica Copiar mediante el programa de utilidad de línea de mandatos o la interfaz gráfica de usuario de SAP.

#### v **Copia de seguridad**

Puede almacenar configuraciones específicas del agente que ha completado en el servidor SAP haciendo una copia de seguridad del sistema. Utilice esta característica para guardar valores de configuración específicos de IBM Tivoli Monitoring en el sistema SAP. Puede utilizar la transacción /IBMMON/ITM\_CONFIG para especificar los valores. El archivo de copia de seguridad se almacena en el directorio de trabajo en el servidor SAP en la siguiente vía de acceso: /usr/sap//DVEBMGS/work.

#### v **Restaurar**

Utilice esta característica para restaurar los datos de configuración de IBM Tivoli Monitoring en el servidor SAP desde el directorio de trabajo. Puede restaurar los datos de configuración de IBM Tivoli Monitoring en el mismo servidor SAP donde ha completado el procedimiento de copia de seguridad de estos datos de configuración o en otro servidor SAP. Puede restaurar los datos de configuración de IBM Tivoli Monitoring en tablas específicas de SAP y de IBM Tivoli Monitoring. Los archivos de configuración se almacenan con una indicación de fecha y hora de forma que puede seleccionar el punto al que desea restaurar los archivos.

Puede hacer copia de seguridad de las configuraciones de IBM Tivoli Monitoring que ha completado para el agente SAP versión 6.20. A continuación, después de actualizar al agente SAP versión 7.1.1, puede aplicar estas configuraciones guardadas en el sistema SAP.

Sin embargo, debe completar el procedimiento siguiente para importar un transporte ABAP aparte al servidor SAP antes de actualizar el agente:

- 1. Importe el archivo de IBM Tivoli Monitoring desde el directorio \ABAP\UPGRADE en el instalador.
- 2. Ejecute el código de transacción **se38**.
- 3. Especifique **ZITM\_CONFIG\_BACKUP** como nombre de programa y ejecute este programa para crear un archivo de copia de seguridad.

Las configuraciones específicas del agente incluyen valores de configuración en la transacción /IBMMON/ITM\_CONFIG en SAP. Puede completar los siguientes procedimientos de configuración:

- v Muestrear la frecuencia de las alertas.
- Habilitar alertas específicas.
- v Almacenar nombres de archivo de registro.
- Gestionar definiciones de grupo.
- v Seleccionar conjuntos de supervisión y supervisores.
- v Seleccionar instancias de SAP para fines de supervisión.

#### <span id="page-45-0"></span>**Tareas relacionadas**:

"Copiar, hacer copia de seguridad y restaurar datos mediante transacciones" En la interfaz de usuario de SAP puede copiar, hacer copia de seguridad y restaurar datos mediante la transacción /n/IBMMON/ITM\_CONFIG.

#### **Copiar, hacer copia de seguridad y restaurar datos mediante transacciones**

En la interfaz de usuario de SAP puede copiar, hacer copia de seguridad y restaurar datos mediante la transacción /n/IBMMON/ITM\_CONFIG.

#### **Antes de empezar**

Utilice los procedimientos Copiar, Copia de seguridad y Restaurar para copiar los valores de configuración de IBM Tivoli Monitoring de un servidor SAP a otro servidor SAP. Todos los valores de configuración de IBM Tivoli Monitoring, excepto los valores de supervisión de la instancia del servidor SAP, se copian en el sistema SAP de destino.

#### **Procedimiento**

Complete los siguientes procedimientos para copiar, hacer copia de seguridad y restaurar los datos en SAP:

- v **Copiar**
	- 1. Especifique el ID del sistema SAP de destino y el nombre de archivo existente como id de sistema de origen\_\_<nombre de archivo>fecha\_hora.

La transacción /IBMMON/ITM\_COPY crea un archivo de configuración de IBM Tivoli Monitoring en el directorio de trabajo con el nombre de archivo como id de sistema SAP de destino SAP\_<nombre\_archivo>\_fecha\_hora.

- 2. Pulse **Ejecutar** para copiar los datos de configuración de IBM Tivoli Monitoring en el archivo.
- 3. Para volver a la pantalla de configuración anterior de IBM Tivoli Monitoring, pulse **Atrás** o **Cancelar**.

Los parámetros de entrada que se esperan son **ID de sistema de destino** y **nombre\_archivo** que se debe copiar.

- v **Copia de seguridad**
	- 1. Inicie sesión en el servidor SAP e inicie la transacción /IBMMON/ITM\_CONFIG.
	- 2. Seleccione **Copia de seguridad**.
	- 3. Especifique el nombre de archivo de copia de seguridad.

El nombre de archivo se almacena como id\_sistema\_<nombre\_archivo>\_fecha\_hora.

4. Pulse **Ejecutar** para ejecutar la copia de seguridad y almacenar el archivo en el servidor de aplicaciones.

**Nota:** El archivo de copia de seguridad se almacena en el directorio de trabajo del servidor de aplicaciones.

- 5. Para volver a la pantalla de configuración anterior de IBM Tivoli Monitoring, pulse **Atrás** o **Cancelar**.
- v **Restaurar**
	- 1. Inicie sesión en el servidor SAP e inicie la transacción /IBMMON/ITM\_CONFIG.
	- 2. Seleccione **Restaurar**.
	- 3. Especifique el nombre de archivo para restaurar como id\_sistema\_<nombre\_archivo>\_fecha\_hora.
	- 4. Pulse **Ejecutar** para restaurar los datos de configuración IBM Tivoli Monitoring.
	- 5. Para volver a la pantalla de configuración anterior de IBM Tivoli Monitoring, pulse **Atrás** o **Cancelar**.

### <span id="page-46-0"></span>**Herramienta de programa de utilidad de línea de mandatos**

Puede utilizar la herramienta de programa de utilidad de línea de mandatos para copiar, hacer copia de seguridad y restaurar datos de configuración de IBM Tivoli Monitoring en el servidor SAP.

Puede ejecutar la herramienta de programa de utilidad de línea de mandatos en entornos Windows y en entornos distintos de Windows. Consulte las secciones "Ejecución del programa de utilidad de línea de mandatos en un entorno Windows" y ["Ejecución del programa de utilidad de línea de mandatos en un](#page-47-0) [entorno distinto de Windows" en la página 42.](#page-47-0)

v **Copiar**

Puede ejecutar el mandato **backup** para copiar el archivo de configuración de IBM Tivoli Monitoring de la instancia de servidor SAP del directorio del agente sap1 en sap2. Puede especificar el nombre de archivo y sap1 como el sistema de origen del directorio del agente sap1. A continuación, se llama a la función ABAP que copia los valores de IBM Tivoli Monitoring de este archivo en el archivo de configuración de IBM Tivoli Monitoring para Sap2. Puede seleccionar **Copiar** desde la herramienta del programa de utilidad del directorio del agente sap1 y especificar un nombre de archivo y sap2 como sistema SAP de destino.

v **Copia de seguridad**

Después de ejecutar el programa de utilidad de línea de mandatos, puede seleccionar la opción **Copia de seguridad**. A continuación, puede especificar el nombre de archivo y el ID del sistema SAP. La herramienta llama al módulo de función SAP /IBMMON/ITM\_BACKUP. El módulo de función lee los valores de configuración específicos de IBM Tivoli Monitoring almacenados en las tablas y los almacena con un separador de fila y columna. A continuación, la herramienta de programa de utilidad de línea de mandatos lee la cadena de caracteres y graba los datos en un archivo. El nombre de archivo que se genera tiene el formato siguiente: ID>\_<nombre\_archivo>-<fecha\_y\_hora>. Este archivo se almacena en el directorio en el que está almacenado el programa de utilidad.

#### v **Restaurar**

Después de ejecutar la herramienta de programa de utilidad de línea de mandatos, puede especificar el nombre de archivo que desea restaurar y el sistema SAP de destino donde desea restaurar el archivo. La herramienta de programa de utilidad de línea de mandatos lee el archivo del directorio del agente y llama al módulo de función SAP /IBMMON/ITM\_RESTORE. A continuación, la herramienta pasa las configuraciones de IBM Tivoli Monitoring como una cadena de caracteres. El módulo de función SAP actualiza las tablas específicas de IBM Tivoli Monitoring y restaura las configuraciones específicas de IBM Tivoli Monitoring.

#### **Ejecución del programa de utilidad de línea de mandatos en un entorno Windows**

Puede ejecutar el programa de utilidad de línea de mandatos en un entorno Windows para completar los procedimientos de copia, copia de seguridad y restauración.

#### **Procedimiento**

1. En función del sistema operativo, complete uno de los procedimientos siguientes:

- v Para un sistema operativo de 32 bits, ejecute el mandato **ksacopybackuprestore.exe** desde la siguiente vía de acceso: %candle\_home%\ TMAITM6.
- v Para un sistema operativo de 64 bits, ejecute el mandato **ksacopybackuprestore.exe** desde la siguiente vía de acceso: %candle\_home%\ TMAITM6x64.
- 2. Para crear un archivo de copia de seguridad, complete los pasos siguientes:
	- a. Seleccione **Copia de seguridad** y especifique el nombre de archivo y el nombre del sistema SAP de origen.
	- b. El archivo de copia de seguridad se crea con el formato siguiente: ID del sistema> <nombre archivo> <fecha&hora>.
- 3. Para restaurar el archivo, complete los pasos siguientes:
	- a. Seleccione **Restaurar** y especifique el nombre del sistema SAP de destino.
	- b. Especifique el nombre del archivo.
- <span id="page-47-0"></span>4. Para copiar el archivo, complete los pasos siguientes:
	- a. Desde el agente de origen, seleccione **Copia de seguridad** y cree un archivo de copia de seguridad.
	- b. Copie el archivo de copia de seguridad del directorio del agente de origen en el directorio del agente de destino.
	- c. En el directorio de origen, ejecute la herramienta del programa de utilidad de línea de mandatos y seleccione **Copiar**.
	- d. Especifique el nombre de archivo y el sistema SAP de destino.

#### **Tareas relacionadas**:

"Ejecución del programa de utilidad de línea de mandatos en un entorno distinto de Windows" Puede ejecutar el programa de utilidad de línea de mandatos en un entorno distinto de Windows para completar los procedimientos de copia, copia de seguridad y restauración.

#### **Ejecución del programa de utilidad de línea de mandatos en un entorno distinto de Windows**

Puede ejecutar el programa de utilidad de línea de mandatos en un entorno distinto de Windows para completar los procedimientos de copia, copia de seguridad y restauración.

#### **Procedimiento**

- 1. Ejecute el mandato **ksacopybackuprestore.sh** desde la siguiente vía de acceso: /inicio\_candle/ <arch>/sa/shell.
- 2. Para crear un archivo de copia de seguridad, complete los pasos siguientes:
	- a. Seleccione **Copia de seguridad** y especifique el nombre de archivo y el nombre del sistema SAP de origen.
	- b. El archivo de copia de seguridad se crea con el formato siguiente: ID del sistema>\_<nombre\_archivo>\_<fecha&hora>. El archivo de copia de seguridad se guarda en esta ubicación: %candlehome% / arch /sa/bin.
- 3. Para restaurar el archivo, complete los pasos siguientes:
	- a. Seleccione **Restaurar** y especifique el nombre del sistema SAP de destino.
	- b. Especifique el nombre del archivo.
- 4. Para copiar el archivo, complete los pasos siguientes:
	- a. Desde el agente de origen, seleccione **Copia de seguridad** y cree un archivo de copia de seguridad.
	- b. Copie el archivo de copia de seguridad del directorio del agente de origen en el directorio del agente de destino.
	- c. En el directorio de origen, ejecute la herramienta del programa de utilidad de línea de mandatos y seleccione **Copiar**.
	- d. Especifique el nombre de archivo y el sistema SAP de destino.

#### **Mantenimiento de alertas generadas de IBM Tivoli Monitoring**

Puede modificar las alertas que genera Tivoli Monitoring cambiando su estado y sus umbrales.

Esta transacción se utiliza para habilitar o inhabilitar las alertas generadas por Tivoli Monitoring y para establecer umbrales de aviso y críticos. Todas las alertas generadas por Tivoli Monitoring se muestran con sus valores de umbral y estado actuales.

Al modificar el estado y los umbrales de las alertas, los valores modificados se utilizarán en el siguiente intervalo de muestra.

### <span id="page-48-0"></span>**Mantenimiento de periodos de muestra predeterminados**

El periodo de muestra predeterminado proporciona información sobre la creación de informes en tiempo real para determinados grupos de atributos.

Algunos grupos de atributos tienen una fecha y hora implícita para cada registro del grupo. Por ejemplo, el grupo de atributos R/3\_Abap\_Dumps notifica la hora de creación del vuelco y el grupo de atributos R/3\_System\_Log notifica la hora de creación de la entrada de registro. Estos registros tienen un campo de fecha y hora. Puede obtener un informe para un historial corto de la tabla en lugar de únicamente la información más reciente. Este intervalo es el periodo de tiempo de recopilación de datos y se utiliza como el intervalo de tiempo real durante la recopilación de datos. La transacción /IBMMON/ ITM\_PERIOD define un periodo de muestra predeterminado (intervalo de tiempo para la creación de informes en tiempo real) para cada uno de estos grupos de atributos. El periodo de muestra identifica la duración del periodo de muestra de datos que se inicia a partir de la hora actual y va hacia atrás.

#### **Mantenimiento de los nombres de archivo de registro**

Con los informes de IBM Tivoli Monitoring con información de archivos de registro se incluyen archivos de registro específicos que coinciden sólo con instancias.

Esta transacción se utiliza para identificar qué archivos de registro se considerarán para su inclusión en los informes de IBM Tivoli Monitoring que contienen información de archivo de registro. Todos los archivos de registro con un nombre que coincide con los patrones de nombre especificados en las instancias especificadas se incluyen en el informe en el siguiente intervalo de recopilación de datos.

#### **Mantenimiento de grupos gestionados**

La transacción Nombes de grupos gestionados supervisa y procesa transacciones específicas en el sistema SAP.

Utilice esta transacción para mantener las definiciones de grupos gestionados de IBM Tivoli Monitoring. Todos los nombres de grupo gestionado se pasan a Tivoli Enterprise Portal y se muestran en las listas de selección de sistemas gestionados. Durante la recopilación de datos, solo los datos que coinciden con las condiciones de selección de atributos se envían a agente SAP. Estos datos se muestran en informes o se utilizan para la evaluación en situaciones y políticas.

Puede utilizar los grupos gestionados para supervisar subconjuntos de información en el sistema SAP. Puede centrarse solo en las partes del sistema SAP en las que esté interesado e ignorar otras partes que no le interesen. Por ejemplo, si solo está interesado en el tiempo de respuesta de transacciones que forman parte de la aplicación financiera, puede crear un grupo gestionado denominado Datos financieras. A continuación, puede incluir en él solo los códigos de transacciones financieras. Cada vez que Tivoli Enterprise Portal procese el grupo gestionado Datos financieros, al mostrar un informe, evaluar una situación o una política solo se tendrá en cuenta la información que contenga los códigos de transacción especificados.

**Nota:** Los nombres de grupos gestionados no pueden contener caracteres de doble byte.

#### **Transacción Seleccionar conjuntos de supervisores y supervisores**

Utilice la transacción Seleccionar conjuntos de supervisores y supervisores para editar la configuración de alertas de Centralized Computing Central Management (CCMS). Por ejemplo, puede desactivar completamente la recopilación de alertas de CCMS.

Esta transacción se utiliza para seleccionar los supervisores CCMS de los que IBM Tivoli Monitoring recupera las alertas. Por ejemplo, la primera vez que se muestra esta ventana está seleccionado el supervisor Todo el sistema. Puede cambiar el conjunto de supervisores, el supervisor, o el conjunto de supervisores y el supervisor, y a continuación guardar la configuración. Puede seleccionar un máximo de tres supervisores para los que se deban recopilar alertas CCMS.

<span id="page-49-0"></span>Para desactivar completamente la recopilación de alertas CCMS, deseleccione el recuadro de selección para todos los supervisores y guarde esta configuración.

El agente que ya está en ejecución lee esta configuración y recopila las alertas CCMS para los supervisores que ha seleccionado. Sin embargo, las alertas CCMS que el agente ya había recopilado antes de que se cambiara la configuración de las alertas CCMS permanecen con el agente e IBM Tivoli Monitoring.

Además de seleccionar supervisores y conjuntos de supervisores, esta transacción especifica el número de apariciones de un tipo de alerta que se deben recuperar. Además, le ayuda a decidir si se deben cerrar automáticamente las apariciones anteriores de las alertas que no se recuperan.

### **Configurar el umbral de respuesta de paso de diálogo en el sistema SAP**

Puede configurar un umbral de respuesta de paso de diálogo para cualquier transacción ejecutando la transacción SE16.

#### **Procedimiento**

- 1. En el campo **Nombre de tabla**, especifique /IBMMON/ITM\_TRSH, y a continuación seleccione **Contenido de la tabla (F7)** para acceder a la tabla.
- 2. Para ver los valores de umbral actuales, seleccione **Ejecutar (F8)**. Los nombres de transacción se muestran bajo la columna **WORKLOAD**; los valores de umbral se muestran bajo la columna **THRESHOLD**.
- 3. Para añadir un nuevo valor de umbral, seleccione **Crear (F5)**. Especifique el nombre de transacción en el campo **WORKLOAD**. Se aceptan los comodines siguientes para el valor **WORKLOAD**:
	- \* coincide con varios caracteres
	- v + coincide con un solo carácter
- 4. Especifique el valor de umbral, en milisegundos, en el campo **THRESHOLD**. Seleccione **Guardar** para guardar este valor. Los valores de umbral nuevos y cambiados no se aplican inmediatamente, sino cuando se dan las condiciones siguientes:
	- v Se reinicia el agente.
	- v El agente reabre su conexión RFC al sistema SAP. Este procedimiento se produce cada 12 latidos, lo que, de forma predeterminada, es aproximadamente cada 2 horas y 10 minutos.

#### **Resultados**

El valor especificado para la columna **Threshold** se devuelve en el atributo Umbral de respuesta de paso de diálogo del grupo de atributos R/3\_Transacation\_Performance.

## **Creación de informes de CEN CCMS**

Centralized (CEN) Computing Center Management System (CCMS) es una prestación de supervisión de SAP.

Utilice esta prestación para notificar alertas CCMS para varios sistemas SAP al concentrador de supervisión central. Puede supervisar el entorno SAP desde una única consola CCMS. La creación de informes de Centralized CCMS se utiliza mejor en los entornos siguientes:

- v Principalmente una operación CCMS donde las alertas CCMS son los únicos datos de supervisión necesarios.
- v Centralized CCMS como parte del entorno SAP.
- v Entornos SAP grandes con muchos sistemas SAP como por ejemplo ISV e ISP.
- v Integración de IBM Tivoli Monitoring V5.x con adaptadores CCMS del agente SAP.
- v Recopile alertas de componentes y servidores de aplicaciones SAP que no sean ABAP.

<span id="page-50-0"></span>El agente SAP da soporte a Centralized CCMS sólo para la notificación de alertas. A continuación, puede colocar un agente SAP en un sistema SAP centralizado y ver las alertas CCMS para todo el entorno SAP. Se proporciona soporte de las formas siguientes:

- v Al notificar alertas CCMS, el agente comprueba si las alertas están asociadas con el sistema SAP que supervisa directamente el agente. Si el agente determina que una alerta pertenece a un sistema SAP distinto, presupone Centralized CCMS y crea automáticamente sistemas gestionados R3\_Group adicionales.
- v El sistema gestionado <ID\_sis\_local>-All\_CCMS\_alerts:Grp se utiliza para notificar el conjunto completo de alertas de todos los sistemas SAP remotos. El valor de <ID\_sis\_local> es el identificador de sistema del sistema SAP que se supervisa directamente. Por ejemplo, si el sistema SAP local es QA1, este nombre de grupo sería QA1-All\_CCMS\_alerts:Grp.
- v El sistema gestionado <ID\_sis\_local>-<ID\_sis\_remoto>\_CCMS\_alerts:Grp se utiliza para notificar todas las alertas de un sistema SAP remoto. El valor de <ID\_sis\_local> es el identificador de sistema del sistema SAP que se supervisa directamente. El valor de <ID\_sis\_remoto> es el identificador del sistema del sistema SAP remoto. Por ejemplo, si el sistema SAP local es QA1 y el sistema SAP remoto es QA2, este nombre de grupo sería QA1-QA2\_CCMS\_alerts:Grp.
- v Cada uno de estos sistemas gestionados en el árbol de Navigator tiene el conjunto completo de espacios de trabajo debajo de él, pero solo el espacio de trabajo Alertas tiene datos significativos.

El agente SAP mantiene sus definiciones de grupos de Centralized CCMS en el código ABAP (Advanced Business Application Programming) del sistema SAP gestionado directamente. Es posible que deba modificar estas definiciones si un sistema SAP para el que está recibiendo alertas centralizadas también está siendo supervisado directamente por otra instancia del agente SAP. No desea que se notifiquen alertas en los dos sistemas. Puede limitar la notificación centralizada de alertas de la forma siguiente:

- Utilice la transacción / IBMMON/ITM CONFIG a Mantener grupos gestionados. Cambie el grupo Todas las alertas CCMS. Elimine el sistema remoto de esta lista editando la definición de grupo para EXCLUIR el identificador de sistema remoto.
- Utilice la transacción /IBMMON/ITM CONFIG a Mantener grupos gestionados. Suprima el grupo de alertas CCMS <ID\_sis\_remoto>. Por ejemplo, si el sistema SAP es QA2, este nombre de grupo sería alertas CCMS QA2.

Como alternativa, puede utilizar Centralized CCMS para notificar alertas de todos los sistemas SAP, pero evitar la notificación de alertas de cada uno de los agentes instalados localmente. Utilice los pasos siguientes para realizar esta configuración:

- v Configure una instancia del agente SAP para supervisar el sistema Centralized CCMS. Permita que el agente detecte y notifique todas las alertas de todos los sistemas SAP remotos.
- v Configure una instancia del agente SAP para supervisar cada sistema SAP remoto. Inhabilite la notificación y recopilación de alertas para estas instancias de agente mediante la transacción /IBMMON/ITM\_CONFIG a Seleccionar conjuntos de supervisión y supervisores. En esta función, deseleccione los recuadros de selección de todos los supervisores y guarde esta configuración.

El soporte del agente SAP para Centralized CCMS se utiliza en un entorno de supervisión CCMS puro para visualizar todas las alertas en una consola común. Además, se puede utilizar con su completo conjunto de funciones para proporcionar situaciones, políticas y mandatos de Actuación para los sistemas SAP remotos.

## **Soporte de idiomas de doble byte que no sea Unicode**

Puede instalar soporte de idiomas de doble byte en un sistema SAP que no sea Unicode.

### **Acerca de esta tarea**

El transporte del agente SAP incluye diversos elementos de texto, como por ejemplo los siguientes:

v Elementos de texto obtenidos del sistema SAP

<span id="page-51-0"></span>v Elementos de texto que muestran en el sistema SAP las ventanas de configuración del agente

Al instalar los transportes al sistema SAP, ha seleccionado un transporte Unicode o un transporte que no es Unicode. El transporte Unicode contiene soporte de conversión para todos los idiomas. El transporte que no es Unicode contiene soporte de conversión solo para idiomas latinos de un solo byte.

Puede instalar soporte de idiomas de doble byte para japonés, coreano, chino simplificado o chino tradicional. Puede instalar solo textos en idiomas del agente SAP para idiomas que ya estén instalados en el sistema SAP y a los que la página de códigos del sistema SAP dé soporte.

### **Procedimiento**

- 1. Ejecute la transacción SA38 para el programa /IBMMON/ITM\_LOAD\_LANGUAGES. (En la pantalla inicial, pulse **Visualizar instrucción** para leer las instrucciones en línea.)
- 2. Pulse **F4** para recibir una lista de los idiomas disponibles. La lista contiene todos los idiomas instalados en el sistema SAP e identifica cada uno de los idiomas proporcionados por el agente SAP
- 3. Seleccione el idioma para el que requiere los textos de agente SAP.
- 4. Pulse **F8** para instalar estos elementos de texto. Los elementos de texto de idiomas normalmente se instalan en los sistemas SAP como elementos de texto finales. El proceso descrito aquí utiliza texto traducido sin formato para generar elementos de texto en el sistema SAP.

## **Desinstalación del transporte ABAP (Advanced Business Application Programming) del sistema SAP**

Si opta por eliminar el agente SAP del sistema, debe importar el transporte Delete en el sistema SAP. El transporte Delete suprime los módulos de función y objetos de diccionario del agente SAP.

### **Antes de empezar**

Si el sistema SAP es la versión 7.20 o posterior, antes de importar el transporte Delete, en su perfil de transporte, debe añadir el siguiente parámetro de perfil de transporte: **tadirdeletions=true**. Este parámetro de perfil de transporte está disponible en tp versión 375.57.68 y también en R3trans versión 6.14 release 700 o superior. Para obtener más información sobre cómo eliminar solicitudes de transporte del sistema SAP, consulte [Supresión de solicitudes de transporte.](https://websmp206.sap-ag.de/~form/handler?_APP=01100107900000000342&_EVENT=REDIR&_NNUM=7224)

#### **Procedimiento**

- 1. Vaya al directorio /ABAP del CD del producto.
- 2. Copie los archivos de transporte en el entorno SAP.
- 3. Copie los archivos K711\_00xxx\_DELETE y R711\_00xxx\_DELETE en el directorio de datos del Sistema de transporte de SAP de la forma siguiente:
	- a. Copie el archivo K711\_00xxx\_DELETE en el directorio cofiles.
	- b. Copie el archivo R711\_00xxx\_DELETE en el directorio data.
- 4. Ejecute los mandatos siguientes:
	- a. **tp addtobuffer ITMK711\_00xxx\_DELETE ID\_sis pf=\usr\sap\trans\bin\***NOMBRE\_PERFIL*
	- b. tp import ITMK711\_00xxx\_DELETE ID\_sis client=nnn U16 pf=\usr\sap\trans\bin\ *NOMBRE\_PERFIL* donde:

**ID\_sis** ID del sistema SAP de destino

#### **NOMBRE\_PERFIL**

Nombre del archivo de perfil de tp

**nnn** Número del cliente de destino donde se ejecutará el agente

## <span id="page-52-0"></span>**Personalización de instancias de SAP**

De forma predeterminada, todas las instancias del sistema SAP se supervisan y muestran en Tivoli Enterprise Portal.

Como administrador, puede elegir qué instancia de SAP desea supervisar. Además, como administrador, puede desactivar una instancia de SAP que no desee supervisar.

La transacción personalizada /IBMMON/ITM\_INSTANCE enlaza con la transacción /IBMMON/ITM\_CONFIG.

Puede seleccionar la opción **Instancias de SAP** para ver las instancias disponibles del servidor SAP. A continuación, puede seleccionar la instancia que desea supervisar. Estas instancias se muestran en Tivoli Enterprise Portal. Las instancias inactivas o borradas no se muestran en Tivoli Enterprise Portal.

## **Característica Probar conexión**

La característica Probar conexión le permite comprobar que puede conectar el agente al sistema SAP que se está supervisando.

Puede especificar parámetros en la GUI para completar el procedimiento de conexión de prueba. Si se conecta correctamente al sistema SAP, se mostrará un mensaje de resultado satisfactorio. Como alternativa, si la conexión falla, se mostrará un mensaje de anomalía.

El botón **Probar conexión** está disponible sólo en la ventana Manage Tivoli Enterprise Monitoring Service (MTEMS).

#### **Importante:**

La característica Probar conexión tiene limitaciones ya que funciona sólo cuando se configura la instancia del agente desde la ventana Manage Tivoli Enterprise Monitoring Service (MTEMS). Si configura el sistema desde Tivoli Enterprise Portal, el botón **Probar conexión** sólo se visualiza, pero no funciona.

## **Habilitación del diseño CCMS**

La supervisión de Computing Center Management System (CCMS) se ha ampliado para recopilar registros CCMS que estén en estado abierto o cerrado desde el último periodo de muestra. Puede configurar el periodo de muestra; de forma predeterminada tiene un valor de 3 minutos. Sin embargo, debe asegurarse de que los archivos de transporte a los que hacen referencia el agente SAP y el transporte ABAP (Advanced Business Application Programming) sean de la misma versión.

#### **Procedimiento**

- 1. Inicie la sesión en la GUI de SAP.
- 2. Abra la transacción SE16 y añada el nombre de tabla /IBMMON/ITM\_CNFG a la transacción.
- 3. Para ejecutar el módulo de función ABAP /IBMMON/ITM\_CNFG y proporcionar configuraciones para el programa ABAP, pulse **Intro** y a continuación pulse **F8**.
- 4. Para crear una nueva entrada a la que añadir nuevos parámetros de configuración, pulse **F5.**
- 5. Para crear un nuevo parámetro de configuración denominado **ISNEWCCMSDESIGN** con el valor *YES* en el servidor SAP, en el campo **PARM NAME** especifique ISNEWCCMSDESIGN y en el campo **VALUE CHAR** especifique YES.
- 6. Pulse **Guardar**. Puede ignorar el campo VALUE INT.

## **Modificación del valor de umbral de una alerta**

Puede modificar el valor de umbral **max ccms alert** asociado con una alerta. De forma predeterminada, el valor es 1000, lo que significa que puede ver 1000 alertas en Tivoli Enterprise Portal. Las alertas con mayor antigüedad se eliminan de la memoria caché.

### <span id="page-53-0"></span>**Procedimiento**

- 1. Complete uno de los pasos siguientes:
	- En el sistema operativo Windows, abra el archivo <inicio de candle>\tmaitm6\KSAENV.
	- v En un sistema operativo que no sea Windows, abra el archivo <inicio de candle>/config/sa.ini.
- 2. Añada *MAX\_CCMS\_ALERT\_THRESHOLD=< Valor>* al final del archivo.

**Nota:** El valor debe ser mayor que 100.

## **Inhabilitación del diseño CCMS**

Puede inhabilitar el diseño CCMS (Computing Center Management System).

### **Procedimiento**

- 1. Inicie la sesión en la GUI de SAP.
- 2. Abra la transacción SE16 y añada el nombre de tabla /IBMMON/ITM\_CNFG a la transacción.
- 3. Para ejecutar el módulo de función ABAP /IBMMON/ITM\_CNFG y proporcionar configuraciones para el programa ABAP, pulse **Intro** y a continuación pulse **F8**.
- 4. Para suprimir la entrada existente, seleccione y pulse con el botón derecho del ratón en **ISNEWCCMSDESIGN** y a continuación pulse **Suprimir**.

## **Verificación del diseño CCMS**

Después de habilitar el diseño Computing Center Management System (CCMS), puede verificar que está habilitado para asegurarse de que se desencadenan alertas CCMS para el sistema SAP.

### **Procedimiento**

- 1. Inicie la sesión en la GUI de SAP.
- 2. Abra la transacción SE16 y especifique /IBMMON/ITM\_CNFG.
- 3. Para ejecutar el módulo de función ABAP /IBMMON/ITM\_CNFG y proporcionar configuraciones para los programas ABAP, pulse **Intro** y a continuación pulse **F8**.
- 4. Compruebe si la entrada ISNEWCCMSDESIGN=YES está presente. Si la variable *ISNEWCCMSDESIGN* está establecida en YES, el diseño CCMS está habilitado. Como alternativa, si esta variable está establecida en NO, el diseño CCMS está inhabilitado.
- 5. Pulse **Guardar**.
- 6. Abra el archivo de registro del agente que se guarda en una de las siguientes vías de acceso:
	- En sistemas Windows: \tmaitm6\logs\ sa\_ksaagent <número de 8 dígitos>-01.log.
	- En sistemas distintos de Windows: /logs/ sa ksaagent <número de 8 dígitos>-01.log.
- 7. Busque el archivo de registro agent para los mensajes siguientes:

#### **Hay un nuevo diseño CCMS habilitado en ABAP** El diseño CCMS está habilitado.

**La capacidad de memoria caché de alertas CCMS MAX\_CCMS\_ALERT\_THRESHOLD está establecida en <1000>** El umbral de alerta máximo está establecido en un valor de 1000.

#### **Nuevo módulo de función de llamada de diseño CCMS: <IBMMON/ITM\_ALERTS>**

El agente SAP registra este mensaje antes de solicitar datos de alertas CCMS del sistema SAP.

## <span id="page-54-0"></span>**Apéndice. Biblioteca de documentación de ITCAM for Applications**

Hay varias publicaciones relevantes para la utilización de ITCAM for Applications .

Para obtener información sobre cómo acceder a estas publicaciones y utilizarlas, consulte *[Utilización de las](http://pic.dhe.ibm.com/infocenter/tivihelp/v61r1/topic/com.ibm.itm.doc_6.3/common/using_publications.htm) [publicaciones](http://pic.dhe.ibm.com/infocenter/tivihelp/v61r1/topic/com.ibm.itm.doc_6.3/common/using_publications.htm)* (http://pic.dhe.ibm.com/infocenter/tivihelp/v61r1/topic/com.ibm.itm.doc\_6.3/common/ using publications.htm).

Para buscar las publicaciones de la versión anterior de un producto, pulse **Versiones anteriores** debajo del nombre del producto en el panel **Contenido**.

La documentación de este producto se encuentra en el Information Center de [ITCAM for Applications](http://publib.boulder.ibm.com/infocenter/tivihelp/v24r1/topic/com.ibm.itcama.doc_7.2.1/welcome_apps721.html) (http://publib.boulder.ibm.com/infocenter/tivihelp/v24r1/topic/com.ibm.itcama.doc\_7.2.1/ welcome\_apps721.html):

- v Guía de inicio rápido
- v Guía de ofertas
- Instrucciones de descarga
- v Enlaces a Requisitos previos
- v Guía de instalación y configuración de cada agente
- v Enlace a información de consulta de cada agente
- v Enlace a la guía de resolución de problemas de cada agente

## **Publicaciones de requisito previo**

Para utilizar eficazmente la información sobre los agentes, debe tener algunos conocimientos de requisito previo.

Para obtener los conocimientos de requisito previo, consulte la siguiente información en el Information Center de [IBM Tivoli Monitoring](http://pic.dhe.ibm.com/infocenter/tivihelp/v61r1/index.jsp) (http://pic.dhe.ibm.com/infocenter/tivihelp/v61r1/index.jsp):

- v *IBM Tivoli Monitoring: Guía del administrador*
- v *IBM Tivoli Monitoring: Guía de instalación y configuración*
- *IBM Tivoli Monitoring High Availability Guide for Distributed Systems*
- v Las guías de instalación y configuración de IBM Tivoli Monitoring: de los agentes siguientes: agentes de sistema operativo y agentes de almacén
- v Las guías de usuario de IBM Tivoli Monitoring de los agentes siguientes: supervisores de SO sin agentes, agentes de archivo de registro, agentes de System p, agente básico de Systems Director
- v *IBM Tivoli Monitoring Agent Builder: Guía del usuario*
- v *IBM Tivoli Monitoring Command Reference*
- v *IBM Tivoli Monitoring: Mensajes*
- v *IBM Tivoli Monitoring: Guía de resolución de problemas*
- v Los manuales de consulta de IBM Tivoli Monitoring de los siguientes agentes: agentes del sistema operativo y agentes de almacén
- v Las guías de resolución de problemas de IBM Tivoli Monitoring de los siguientes agentes: agentes del sistema operativo y agentes de almacén
- v *Tivoli Enterprise Portal: Guía del usuario*

## <span id="page-55-0"></span>**Publicaciones relacionadas**

Las publicaciones de los Information Center relacionados proporcionan información útil.

Consulte los siguientes Information Centers, que puede encontrar accediendo a [Tivoli Documentation](http://www.ibm.com/tivoli/documentation) [Central](http://www.ibm.com/tivoli/documentation) (http://www.ibm.com/tivoli/documentation):

- Tivoli Monitoring
- Tivoli Application Dependency Discovery Manager
- Tivoli Business Service Manager
- Tivoli Common Reporting
- Tivoli Enterprise Console
- Tivoli Netcool/OMNIbus

### **Tivoli Monitoring Community en Service Management Connect**

Service Management Connect (SMC) es un repositorio de información técnica organizado por comunidades.

Acceda a Service Management Connect en [https://www.ibm.com/developerworks/servicemanagement.](https://www.ibm.com/developerworks/servicemanagement)

Para obtener información sobre los productos Tivoli, consulte la [comunidad de Application Performance](http://www.ibm.com/developerworks/servicemanagement/apm/index.html) [Management](http://www.ibm.com/developerworks/servicemanagement/apm/index.html) (http://www.ibm.com/developerworks/servicemanagement/apm/index.html).

Conéctese y obtenga y comparta información con los profesionales de Service Management. Acceda a los desarrolladores y expertos técnicos de soporte del producto que ofrecen sus visión y experiencia. Puede utilizar SMC con estos fines:

- v Implicarse en el desarrollo transparente, para fomentar la participación abierta y continua con otros usuarios y desarrolladores de IBM de productos Tivoli. Puede acceder a diseños preliminares, demostraciones rápidas, hojas de ruta de productos y código previo al release.
- Conectarse directamente con los expertos para colaborar y trabajar en red sobre Tivoli y la comunidad de Application Performance Management.
- v Leer blogs para beneficiarse de la experiencia y los conocimientos de otros.
- v Utilizar wikis y foros para colaborar con una comunidad más amplia de usuarios.

### **Otras fuentes de documentación**

Puede obtener documentación técnica adicional sobre productos de supervisión de otras fuentes.

Consulte las siguientes fuentes de documentación técnica sobre productos de supervisión:

- v [IBM Integrated Service Management Library](http://www.ibm.com/software/brandcatalog/ismlibrary/) (http://www.ibm.com/software/brandcatalog/ ismlibrary/) es un catálogo en línea que contiene documentación de integración así como otras ampliaciones de producto que se pueden descargar.
- v [Publicaciones IBM Redbook](http://www.redbooks.ibm.com/) (http://www.redbooks.ibm.com/) incluyen publicaciones Redbooks, Redpapers y notas técnicas Redbooks que proporcionan información sobre productos desde las perspectivas de plataformas y soluciones.
- v [Notas técnicas](http://www.ibm.com/support/entry/portal/software) (http://www.ibm.com/support/entry/portal/software), que se encuentran mediante el sitio web de soporte de software de IBM, proporcionan la información más reciente sobre las limitaciones conocidas de los productos y sus soluciones temporales.

## <span id="page-56-0"></span>**Avisos**

Esta información se ha desarrollado para productos y servicios que se ofrecen en EE.UU. Es posible que en otros países IBM no ofrezca los productos, los servicios o las características que se describen en este documento. Consulte a su representante local de IBM para obtener información sobre los productos y servicios disponibles actualmente en su zona. Cualquier referencia a un producto, programa o servicio de IBM no pretende indicar ni implicar que sólo pueda utilizarse dicho producto, programa o servicio de IBM. En su lugar, puede utilizarse cualquier producto, programa o servicio equivalente que no vulnere los derechos de propiedad intelectual de IBM. Sin embargo, es responsabilidad del usuario evaluar y verificar el funcionamiento de los productos, programas o servicios que no sean de IBM.

IBM puede tener patentes o solicitudes de patente pendientes de aprobación que cubran el contenido descrito en este documento. El suministro de este documento no proporciona ninguna licencia sobre estas patentes. Puede enviar consultas sobre licencias, por escrito, a:

IBM Director of Licensing IBM Corporation North Castle Drive Armonk, NY 10504-1785 EE.UU.

Para consultas sobre licencias relacionadas con información de doble byte (DBCS), póngase en contacto con el departamento de propiedad intelectual de IBM de su país o envíe directamente las consultas por escrito a:

Intellectual Property Licensing Legal and Intellectual Property Law IBM Japan Ltd. 19-21, Nihonbashi-Hakozakicho, Chuo-ku Tokyo 103-8510, Japón

El siguiente párrafo no se aplica en el Reino Unido ni en ningún otro país en el que tales disposiciones sean incompatibles con la legislación local:

INTERNATIONAL BUSINESS MACHINES CORPORATION PROPORCIONA ESTA PUBLICACIÓN "TAL CUAL" SIN GARANTÍAS DE NINGÚN TIPO, NI EXPLÍCITAS NI IMPLÍCITAS, INCLUIDAS, AUNQUE SIN LIMITARSE A, LAS GARANTÍAS DE NO VULNERACIÓN, COMERCIALIZACIÓN O ADECUACIÓN A UN PROPÓSITO DETERMINADO.

Algunos estados no permiten la exclusión de garantías explícitas o implícitas en determinadas transacciones, por lo que es posible que esta declaración no sea aplicable en su caso.

Esta información podría contener imprecisiones técnicas o errores tipográficos. Periódicamente se efectúan cambios en la información aquí contenida; estos cambios se incorporarán en nuevas ediciones de la publicación. IBM puede realizar mejoras y/o cambios en los productos y/o programas descritos en esta publicación en cualquier momento y sin previo aviso.

Las referencias en esta información a sitios web que no son de IBM se proporcionan sólo para su comodidad y de ninguna manera constituyen una aprobación de estos sitios web. El material de esos sitios web no forma parte del material de este producto de IBM y la utilización de esos sitios web se realizará bajo su total responsabilidad.

IBM puede utilizar o distribuir la información que el usuario le suministre del modo que IBM considere conveniente sin incurrir por ello en ninguna obligación con el usuario.

Los propietarios de licencias de este programa que deseen obtener información sobre el mismo con el fin de permitir: (i) el intercambio de información entre programas creados independientemente y otros programas (incluido éste) y (ii) el uso mutuo de la información que se ha intercambiado, deben ponerse en contacto con:

IBM Corporation 2Z4A/101 11400 Burnet Road Austin, TX 78758 EE.UU.

Es posible que esta información esté disponible, sujeta a los términos y condiciones adecuados, incluido en algunos casos el pago de una tarifa.

IBM proporciona el programa bajo licencia que se describe en esta información y todo el material bajo licencia disponible bajo los términos del acuerdo IBM Customer Agreement, IBM International Program License Agreement o de cualquier acuerdo equivalente entre las partes.

Todos los datos de rendimiento contenidos en el presente documento se han determinado en un entorno controlado. Por tanto, los resultados obtenidos en otros entornos operativos pueden variar de forma significativa. Es posible que algunas mediciones se hayan realizado en sistemas en nivel de desarrollo y no existe ninguna garantía de que estas mediciones serán las mismas en sistemas disponibles generalmente. Además, es posible que algunas mediciones se hayan estimado mediante extrapolación. Los resultados reales pueden variar. Los usuarios de este documento deben verificar los datos aplicables a su entorno específico.

La información relativa a productos que no son de IBM se ha obtenido de los proveedores de estos productos, sus anuncios publicados y otras fuentes públicamente disponibles. IBM no ha probado estos productos y no puede confirmar la precisión del rendimiento, la compatibilidad o cualquier otra afirmación relacionada con productos que no sean de IBM. Las preguntas sobre las capacidades de los productos que no son de IBM se deben dirigir a los proveedores de estos productos.

Todas las declaraciones relativas a las directrices o las intenciones futuras de IBM se pueden modificar o retirar sin previo aviso, y únicamente representan objetivos.

Todos los precios de IBM que se muestran son precios de distribuidor recomendados por IBM, corresponden al momento actual y están sujetos a cambios sin aviso previo. Los precios de venta pueden variar.

Esta información se proporciona únicamente para fines de planificación. La información contenida en el presente documento puede cambiar antes de que los productos descritos salgan al mercado.

Esta información contiene ejemplos de datos e informes utilizados en operaciones comerciales diarias. Para ilustrarlos de la manera más completa posible, los ejemplos incluyen los nombres de personas, empresas, marcas y productos. Todos estos nombres son ficticios y cualquier similitud con nombres y direcciones utilizados por una empresa real es puramente casual.

#### LICENCIA DE COPYRIGHT:

Esta información contiene ejemplos de programas de aplicaciones en lenguaje fuente que ilustran técnicas de programación en diversas plataformas operativas. Puede copiar, modificar y distribuir estos programas de ejemplo en cualquier formato sin necesidad de efectuar ningún pago a IBM, con el fin de desarrollar, utilizar, comercializar o distribuir programas de aplicación que se ajusten a la interfaz de programación de aplicaciones para la plataforma operativa para la cual se han escrito los programas de aplicación. Estos ejemplos no se han probado completamente en todas las condiciones. IBM, por lo tanto, no puede garantizar o implicar fiabilidad, capacidad de servicio o función de estos programas. Puede copiar,

<span id="page-58-0"></span>modificar y distribuir estos programas de ejemplo de cualquier forma sin pago a IBM con el fin de desarrollar, utilizar, comercializar o distribuir programas de aplicación que se ajusten a las interfaces de programación de aplicaciones de IBM.

Cada copia o parte de estos programas de ejemplo o cualquier trabajo derivado debe incluir un aviso de copyright como el siguiente:

© IBM 2009. Partes de este código se derivan de programas de ejemplo de IBM Corp. © Copyright IBM Corp. 2009. Reservados todos los derechos.

Si está viendo esta información en formato de copia software, es posible que las fotografías y las ilustraciones en color no aparezcan.

### **Marcas registradas**

IBM, el logotipo de IBM e ibm.com son marcas registradas de International Business Machines Corp., en muchas jurisdicciones en todo el mundo. Otros nombres de productos o servicios pueden ser marcas registradas de IBM o de otras empresas. La lista actualizada de las marcas registradas de IBM está disponible en Internet, en [Copyright and trademark information](http://www.ibm.com/legal/copytrade.shtml) (www.ibm.com/legal/copytrade.shtml).

Intel, el logotipo de Intel e Intel Xeon son marcas registradas o marcas comerciales de Intel Corporation o de sus filiales en los Estados Unidos y/o en otros países.

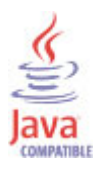

Java y todas las marcas registradas y los logotipos basados en Java son marcas registradas de Oracle o de sus empresas afiliadas.

Linux es una marca registrada de Linus Torvalds en Estados Unidos o en otros países.

Microsoft y Windows son marcas registradas de Microsoft Corporation en Estados Unidos o en otros países.

UNIX es una marca registrada de The Open Group en Estados Unidos y otros países.

Otros nombres de empresas, productos y servicios pueden ser marcas registradas o marcas de servicio de terceros.

### **Consideraciones sobre la política de privacidad**

Los productos de software de IBM, incluidas las soluciones de software como servicio, ("Ofertas de software") pueden utilizar cookies u otras tecnologías para recopilar información de uso del producto, para ayudar a mejorar la experiencia del usuario final, para adaptar las interacciones con el usuario final o para otros fines. En muchos casos, las ofertas de software no recopilan información de identificación personal. Algunas de nuestras ofertas de software pueden ayudarle a recopilar información de identificación personal. Si la oferta de software utiliza cookies para recopilar información de identificación personal, se establece a continuación información específica sobre el uso de cookies de esta oferta.

En función de las configuraciones desplegadas, esta oferta de software puede utilizar cookies de sesión que recopilan el nombre de usuario de cada usuario con finalidades de gestión de sesión, autenticación y configuración de inicio de sesión único. Estas cookies no pueden inhabilitarse.

Si las configuraciones desarrolladas para esta oferta de software le ofrecen como cliente la posibilidad de recopilar información de identificación personal de usuarios finales mediante cookies y otras tecnologías, deberá buscar asesoramiento jurídico sobre la legislación aplicable a dicha recopilación de datos, incluidos los requisitos de avisos y consentimiento.

Para obtener más información sobre la utilización de diversas tecnologías, incluidas las cookies, para estos fines, consulte la Política de privacidad de IBM en<http://www.ibm.com/privacy> y la Declaración de privacidad en línea de IBM en [http://www.ibm.com/privacy/details,](http://www.ibm.com/privacy/details) la sección denominada "Cookies, Web Beacons and Other Technologies" e "IBM Software Products and Software-as-a-Service Privacy Statement" en [http://www.ibm.com/software/info/product-privacy.](http://www.ibm.com/software/info/product-privacy)

## <span id="page-60-0"></span>**Índice**

## **Números**

[926290, nota de SAP 8](#page-13-0)

## **A**

[actualización 24](#page-29-0)[, 26](#page-31-0) [cambios del archivo de contraseña 27](#page-32-0) [consideraciones sobre la configuración 27](#page-32-0) [contraseñas cifradas 27](#page-32-0) [modificaciones del script de mandato de Actuación 27](#page-32-0) [actualizar 24](#page-29-0)[, 25](#page-30-0) [agente 30](#page-35-0) [funciones 1](#page-6-0) [agente de supervisión 17](#page-22-0) [agente sap 25](#page-30-0) [agente SAP 26](#page-31-0) [alertas 48](#page-53-0) [CCMS, seleccionar 43](#page-48-0) [generadas por ITM 42](#page-47-0) [anterior 24](#page-29-0) archivos [K711\\_00xxx\\_DELETE 14](#page-19-0) [K711\\_00xxx.ITM 14](#page-19-0) [K711\\_00xxxU.ITM 14](#page-19-0) [ksar3 34](#page-39-0) [R711\\_00xxx\\_DELETE 14](#page-19-0) [R711\\_00xxx.ITM 14](#page-19-0) [R711\\_00xxxU.ITM 14](#page-19-0) transporte [no Unicode 14](#page-19-0) [Unicode 14](#page-19-0) [archivos de registro, mantener nombres 43](#page-48-0)

## **B**

[bibliotecas de cifrado 27](#page-32-0)

## **C**

[cambios del archivo de contraseña 27](#page-32-0) [Cancelar trabajo 33](#page-38-0) [CCMS 47](#page-52-0)[, 48](#page-53-0) [creación de informes centralizada 44](#page-49-0) CCMS, alertas [qué notificar 43](#page-48-0) [Central User Administration 34](#page-39-0) [cifrar una contraseña 37](#page-42-0) [componentes 4](#page-9-0) [IBM Tivoli Monitoring 4](#page-9-0) [comprobador de requisitos previos 7](#page-12-0) [Computing Center Management System 44](#page-49-0) [comunidad de Application Performance Management en](#page-55-0) [SMC 50](#page-55-0) [conexión 47](#page-52-0) configuración [agente 7](#page-12-0) [avanzada 29](#page-34-0) [básica 13](#page-18-0) [consideraciones para la actualización 27](#page-32-0)

configuración *(continuación)* [transacciones 38](#page-43-0) [UNIX 19](#page-24-0) [Windows 19](#page-24-0) [configurar 23](#page-28-0)[, 44](#page-49-0) [configurar el agente de supervisión 7](#page-12-0) [conjuntos de supervisores, seleccionar 43](#page-48-0) [consideraciones sobre la configuración de actualización 27](#page-32-0) contraseña [cifrar 37](#page-42-0) [ksapwd 37](#page-42-0) [parámetro de configuración 22](#page-27-0) [variable 35](#page-40-0) [cookies 53](#page-58-0) [copia de seguridad 39](#page-44-0) [copiar 39](#page-44-0)[, 40](#page-45-0) correo electrónico de SAP Office [programa de utilidad para enviar 34](#page-39-0) [creación de informes, CCMS 44](#page-49-0) [creación de informes de Centralized CCMS 44](#page-49-0) [crear automatización 34](#page-39-0) [CUA 34](#page-39-0)

## **D**

[de forma remota 26](#page-31-0) [definir el usuario 14](#page-19-0) [depósito del agente 12](#page-17-0) descripción general [IBM Tivoli Monitoring 1](#page-6-0) desinstalación [eliminar módulos de función remota 46](#page-51-0) [desplegar 17](#page-22-0) [despliegue 16](#page-21-0) despliegue remoto [Agente, separador 18](#page-23-0) [línea de mandatos 18](#page-23-0) [Tivoli Enterprise PortalTivoli Enterprise Portal 17](#page-22-0) [detener el Agente de supervisión para mySAP 28](#page-33-0) [directrices para la supervisión 13](#page-18-0) [distinto de Windows 17](#page-22-0)[, 42](#page-47-0) documentación *Véase* [publicaciones](#page-54-0)

## **E**

[elementos de texto 45](#page-50-0) [eliminar módulos de función remota de SAP 46](#page-51-0) [extracción 12](#page-17-0) [extraer 12](#page-17-0)

### **F**

[FILE\(\) 35](#page-40-0) [FILE\(nombre\\_archivo\) 35](#page-40-0)

## **G**

[gestión local 30](#page-35-0) [gestión remota 30](#page-35-0) [grupos gestionados, mantener 43](#page-48-0)

## **H**

[habilitar 30](#page-35-0)[, 47](#page-52-0) [hacer copia de seguridad 40](#page-45-0) [huso horario, establecer 8](#page-13-0)

## **I**

[IBM Tivoli Monitoring 4](#page-9-0) [descripción general 1](#page-6-0) [IBMMON\\_AGENT, ID de usuario 31](#page-36-0) [ID de usuario 22](#page-27-0)[, 33](#page-38-0) [identificador del sistema 20](#page-25-0) [idiomas 22](#page-27-0) [imagen 12](#page-17-0) [indicaciones de fecha y hora 8](#page-13-0) [inhabilitar 48](#page-53-0) [iniciar el Agente de supervisión para mySAP 28](#page-33-0) [iniciar SAPGUI 33](#page-38-0) [Iniciar trabajo 33](#page-38-0) [instalación 24](#page-29-0) [agente 7](#page-12-0) [avanzada 29](#page-34-0) [básica 13](#page-18-0) [en el sistema IBM Tivoli Monitoring 16](#page-21-0) [en el sistema mySAP 14](#page-19-0) [instalación silenciosa 9](#page-14-0)[, 12](#page-17-0) [instalación silenciosa de paquetes de idioma 9](#page-14-0) instalar [en el sistema IBM Tivoli Monitoring 16](#page-21-0) [en el sistema mySAP 14](#page-19-0) [transporte de SAP 14](#page-19-0) [instalar el agente de supervisión 7](#page-12-0) [instalar paquetes de idioma 9](#page-14-0) [instancia 47](#page-52-0) [Integrated Service Management Library, documentación 50](#page-55-0) interfaz, usuario [descripción 5](#page-10-0) [itm config, mandato 38](#page-43-0) [itmcmd agent, mandato 28](#page-33-0) [itmcmd config, mandato 20](#page-25-0) [ITMK711\\_00xxx.ITM, solicitud de transporte 14](#page-19-0)

## **K**

[K711\\_00xxx\\_DELETE, archivos 14](#page-19-0) [K711\\_00xxx.ITM, archivos 14](#page-19-0) [K711\\_00xxxU.ITM 14](#page-19-0) ksanfy [script 34](#page-39-0) [variables 35](#page-40-0) [ksanfy, script 27](#page-32-0) ksapwd [script 37](#page-42-0) [ksapwd, programa de utilidad 27](#page-32-0) ksar3 [script 34](#page-39-0) [variables 35](#page-40-0) [ksar3, script 27](#page-32-0)

ksar3exe [script 34](#page-39-0) ksar3nfy [programa de utilidad 34](#page-39-0) ksar3pwd [programa de utilidad 37](#page-42-0)

## **L**

[línea 41](#page-46-0) [Linux 25](#page-30-0) [llamadas a función remota 30](#page-35-0) [localmente 24](#page-29-0)

## **M**

[mandato 41](#page-46-0) mandatos [itm config 38](#page-43-0) [itmcmd, agente 28](#page-33-0) [itmcmd config 20](#page-25-0) [no Unicode 14](#page-19-0) [sapshcut 37](#page-42-0) [tacmd addSystem 18](#page-23-0) [tp addtobuffer 14](#page-19-0) [tp import 14](#page-19-0) [unicode 14](#page-19-0) [mandatos de Actuación 33](#page-38-0) mantener [alertas generadas por ITM 42](#page-47-0) [grupos gestionados 43](#page-48-0) [nombres de archivo de registro 43](#page-48-0) [periodos de muestra predeterminados 43](#page-48-0) [mejoras 2](#page-7-0) [modificaciones del script de mandato de Actuación 27](#page-32-0) [modificar 48](#page-53-0) [módulo de función 29](#page-34-0)[, 30](#page-35-0) [módulos de función remota, eliminar 46](#page-51-0) [mysap 44](#page-49-0) [mySAP 47](#page-52-0) [mySAP, permisos 33](#page-38-0) [mySAP, programas de utilidad 29](#page-34-0)

## **N**

[nombre de host 21](#page-26-0) [nombre de pasarela 21](#page-26-0) [nombres de archivo, mantener para registros 43](#page-48-0) [Nota 926290 de SAP 8](#page-13-0) notas de SAP [16083 8](#page-13-0) [591801 8](#page-13-0) [713211 8](#page-13-0) [Notas técnicas 50](#page-55-0) [novedades de este release 2](#page-7-0) [número de cliente 22](#page-27-0) [número de instancia 21](#page-26-0) [número de puerto, host de pasarela 21](#page-26-0) [número de sistema 21](#page-26-0)

## **O**

[Ocultar parámetros de inicio de sesión del agente de ITM 35](#page-40-0) [opciones de importación 14](#page-19-0) [opciones de la interfaz de usuario 5](#page-10-0)

## **P**

[paquete 12](#page-17-0) [paquetes de idioma 9](#page-14-0) [instalación silenciosa 9](#page-14-0) [instalar 9](#page-14-0) [periodos de muestra predeterminados, mantener 43](#page-48-0) [personalización 47](#page-52-0) personalizar [agente, comportamientos 38](#page-43-0) [plantilla de archivo de respuestas 9](#page-14-0) [política de privacidad 53](#page-58-0) [probar 47](#page-52-0) [programa de utilidad 41](#page-46-0) [ksapwd 27](#page-32-0) [programa de utilidad de línea de mandatos 42](#page-47-0) [programa saposcol 8](#page-13-0) programas de utilidad [agente 29](#page-34-0) [cifrar una contraseña 37](#page-42-0) [ejecutar funciones automatizadas 34](#page-39-0) [enviar correo electrónico de SAP Office 34](#page-39-0) [ksar3nfy 34](#page-39-0) [ksar3pwd 37](#page-42-0) [sapshcut 37](#page-42-0) [publicaciones 49](#page-54-0)[, 50](#page-55-0) [IBM Tivoli Monitoring 49](#page-54-0) [Integrated Service Management Library 50](#page-55-0) [Notas técnicas 50](#page-55-0) [Redbooks 50](#page-55-0) [relacionadas 50](#page-55-0) [requisito previo 49](#page-54-0) [Service Management Connect 50](#page-55-0) SMC *Véase* [Service Management Connect](#page-55-0) [publicaciones de requisito previo 49](#page-54-0)

## **R**

[R711\\_00xxx\\_DELETE, archivos 14](#page-19-0) [R711\\_00xxx.ITM, archivos 14](#page-19-0) [R711\\_00xxxU.ITM 14](#page-19-0) [rastreo de RFC 23](#page-28-0) recopilación de datos [COLLECTOR\\_FOR\\_PERFORMANCE 8](#page-13-0) [establecer huso horario del sistema SAP 8](#page-13-0) [Oracle 8](#page-13-0) [Recopilador del SO 8](#page-13-0) [requisitos previos 8](#page-13-0) [recopilación de datos de Oracle 8](#page-13-0) [recopilación de estadísticas 8](#page-13-0) [Recopilador del SO 8](#page-13-0) [Redbooks 50](#page-55-0) [remoto 16](#page-21-0)[, 17](#page-22-0)[, 23](#page-28-0) [requisitos 7](#page-12-0) [requisitos previos 7](#page-12-0) [requisitos previos para la recopilación de datos, verificar 8](#page-13-0) [restaurar 39](#page-44-0)[, 40](#page-45-0) [RFC 30](#page-35-0) [conexiones 31](#page-36-0) [RSORAUD0, programa 8](#page-13-0)

## **S**

[SAP 23](#page-28-0)[, 29](#page-34-0)[, 30](#page-35-0)[, 47](#page-52-0) SAPGUI [iniciar 33](#page-38-0)

[SAPPASSWORD, variable 35](#page-40-0) [sapshcut, mandato 37](#page-42-0) [SAPUSER, variable 35](#page-40-0) scripts [derivador 27](#page-32-0) [ksanfy 27](#page-32-0)[, 34](#page-39-0) [ksapwd 37](#page-42-0) [ksar3 27](#page-32-0)[, 34](#page-39-0) [ksar3 y ksanfy 35](#page-40-0) [ksar3exe 34](#page-39-0) [scripts de derivador 27](#page-32-0) [seleccionar conjuntos de supervisores y supervisores 43](#page-48-0) [Service Management Connect 50](#page-55-0) [servicio de pasarela 21](#page-26-0) [Servicios de gestión de agentes 5](#page-10-0) [servidor de Tivoli Enterprise Monitoring 47](#page-52-0) [servidor de Tivoli Enterprise Portal 47](#page-52-0) [sistema de respuesta de paso de diálogo 44](#page-49-0) [sistemas operativos 7](#page-12-0) SMC *Véase* [Service Management Connect](#page-55-0) [Solicitud de salida 33](#page-38-0) [solicitud de transporte, ITMK711\\_00xxx.ITM 14](#page-19-0) [soporte de idioma que no sea Unicode 45](#page-50-0) soporte de idiomas [doble byte 45](#page-50-0) [no Unicode 45](#page-50-0) [soporte de idiomas de doble byte 45](#page-50-0) [STMS, transacción 14](#page-19-0) [supervisar 47](#page-52-0)[, 48](#page-53-0) supervisión [básica 31](#page-36-0) [directrices 13](#page-18-0) [supervisión básica del agente 31](#page-36-0) [supervisores, seleccionar 43](#page-48-0) [Suprimir trabajo 33](#page-38-0)

## **T**

[tacmd addSystem, mandato 18](#page-23-0) [tareas 33](#page-38-0) [tp addtobuffer, mandato 14](#page-19-0) [tp import, mandato 14](#page-19-0) [trabajo, COLLECTOR\\_FOR\\_PERFORMANCE 8](#page-13-0) trabajo por lotes [COLLECTOR\\_FOR\\_PERFORMANCE 8](#page-13-0) [trabajo por lotes COLLECTOR\\_FOR\\_PERFORMANCE 8](#page-13-0) [transacción SM37 8](#page-13-0) transacciones [proporcionadas por el agente 38](#page-43-0) [SM37 8](#page-13-0) [STMS 14](#page-19-0) [transporte de SAP, instalar 14](#page-19-0) [transportes, SAP 14](#page-19-0)

## **U**

[Unix 25](#page-30-0) UNIX [configurar el agente para 19](#page-24-0) [detener el Agente de supervisión para mySAP 28](#page-33-0) [iniciar el Agente de supervisión para mySAP 28](#page-33-0) [UNSET, sentencias 27](#page-32-0) usuario [definir 14](#page-19-0)

```
usuario (continuación)
  ID
     fines soportados 31
     IBMMON_AGENT 31
     SAPGUI, iniciar 33
      supervisión básica del agente 31
```
## **V**

variables [entorno de inicio de sesión 35](#page-40-0) [SAPPASSWORD 35](#page-40-0) [SAPUSER 35](#page-40-0) variables de entorno [ksar3 y ksanfy 35](#page-40-0) [variables de entorno de inicio de sesión 35](#page-40-0) [verificar 48](#page-53-0) [verificar requisitos previos para la recopilación de datos 8](#page-13-0)

## **W**

[Windows 17](#page-22-0)[, 41](#page-46-0) [configurar el agente para 19](#page-24-0) [detener el Agente de supervisión para mySAP 28](#page-33-0) [iniciar el Agente de supervisión para mySAP 28](#page-33-0)

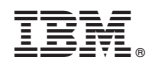

Impreso en España

SC11-8440-00

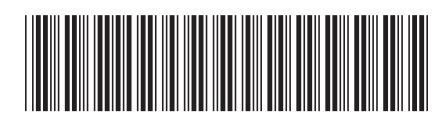